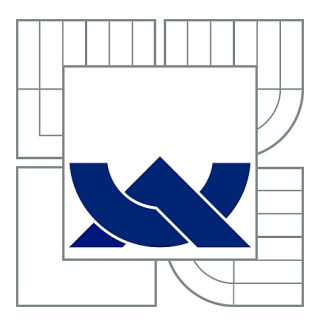

# VYSOKÉ UČENÍ TECHNICKÉ V BRNĚ

BRNO UNIVERSITY OF TECHNOLOGY

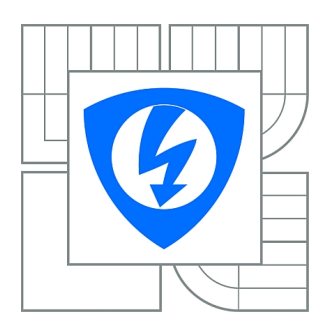

FAKULTA ELEKTROTECHNIKY A KOMUNIKAČNÍCH **TECHNOLOGIÍ** ÚSTAV MIKROELEKTRONIKY

FACULTY OF ELECTRICAL ENGINEERING AND COMMUNICATION DEPARTMENT OF MICROELECTRONICS

## VELKOKAPACITNÍ PAMĚŤOVÉ ZAŘÍZENÍ PRO OBVODY FPGA

MASS STORAGE DEVICE FOR FPGAS

BAKALÁŘSKÁ PRÁCE BACHELOR'S THESIS

AUTHOR

AUTOR PRÁCE MIROSLAV HORYNA

**SUPERVISOR** 

VEDOUCÍ PRÁCE Ing. MARIÁN PRISTACH

BRNO 2013

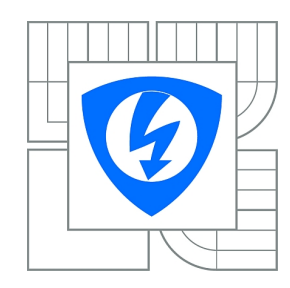

**VYSOKÉ UČENÍ TECHNICKÉ V BRNĚ**

**Fakulta elektrotechniky a komunikačních technologií**

**Ústav mikroelektroniky**

# **Bakalářská práce**

bakalářský studijní obor **Mikroelektronika a technologie**

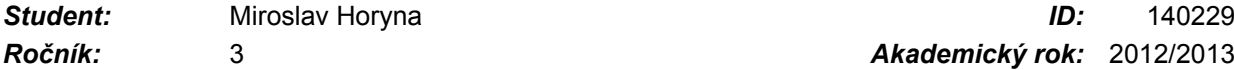

*Ročník:* 3 *Akademický rok:* 2012/2013

#### **NÁZEV TÉMATU:**

### **Velkokapacitní paměťové zařízení pro obvody FPGA**

#### **POKYNY PRO VYPRACOVÁNÍ:**

Seznamte se s možnostmi záznamu dat na externí paměťové zařízení. Na základě zadaných parametrů vyberte vhodný typ paměťové karty pro komunikaci s obvodem FPGA. Navrhněte rozhraní pro komunikaci s kartou. Součástí rozhraní bude vyrovnávací paměť pro urychlení komunikace s kartou. Návrh popište v jazyce VHDL a implementujte do FPGA Spartan3 XC3S200. Pro připojení karty navrhněte rozšiřující modul k vývojové desce.

Navrhněte aplikaci demonstrující funkci zařízení, která bude provádět ukládaní a načítaní dat z karty.

#### **DOPORUČENÁ LITERATURA:**

Podle pokynů vedoucího práce

*Termín zadání:* 11.2.2013 *Termín odevzdání:* 6.6.2013

*Vedoucí práce:* Ing. Marián Pristach *Konzultanti bakalářské práce:*

> **doc. Ing. Jiří Háze, Ph.D.** *Předseda oborové rady*

#### **UPOZORNĚNÍ:**

Autor bakalářské práce nesmí při vytváření bakalářské práce porušit autorská práva třetích osob, zejména nesmí zasahovat nedovoleným způsobem do cizích autorských práv osobnostních a musí si být plně vědom následků porušení ustanovení § 11 a následujících autorského zákona č. 121/2000 Sb., včetně možných trestněprávních důsledků vyplývajících z ustanovení části druhé, hlavy VI. díl 4 Trestního zákoníku č.40/2009 Sb.

## **Abstrakt**

Tato bakalářská práce se zabývá návrhem velkokapacitního paměťového zařízení pro obvod FPGA Spartan-3. Je zde popsán princip komunikace s paměťovou kartou, pomocí komunikačních protokolů. Dále je zde popsán návrh rozšiřujícího modulu pro vývojovou desku Xilinx Spartan-3 Starter Kit board a blokový popis programu pro obvod FPGA.

## **Klíčová slova**

SD karta, USB, UART, SPI, Spartan-3, FPGA

## **Abstract**

This bachelor thesis deals with mass storage devices for FPGAs Spartan-3. There is described the principle of communication with a memory card using communication protocols. The proposal for extension module for development board Xilinx Spartan-3 Starter Kit board and block program description for the FPGA device are presented.

## **Keywords**

SD card, USB, UART, SPI, Spartan-3, FPGA

## **Bibliografická citace:**

HORYNA, M. Velkokapacitní paměťové zařízení pro obvody FPGA. Brno: Vysoké učení technické v Brně, Fakulta elektrotechniky a komunikačních technologií. Ústav mikroelektroniky, 2013. 59 s. Vedoucí bakalářské práce Ing. Marián Pristach.

## **Prohlášení**

Prohlašuji, že svou bakalářskou práci na téma "Velkokapacitní paměťové zařízení pro **obvody FPGA"** jsem vypracoval samostatně pod vedením vedoucího bakalářské práce a s použitím odborné literatury a dalších informačních zdrojů, které jsou všechny citovány v práci a uvedeny v seznamu literatury na konci práce.

Jako autor uvedené bakalářské práce dále prohlašuji, že v souvislosti s vytvořením této bakalářské práce jsem neporušil autorská práva třetích osob, zejména jsem nezasáhl nedovoleným způsobem do cizích autorských práv osobnostních a jsem si plně vědom následků porušení ustanovení § 11 a následujících autorského zákona č. 121/2000 Sb., včetně možných trestněprávních důsledků vyplývajících z ustanovení § 152 trestního zákona č. 140/1961 Sb.

V Brně dne 4. června 2013 ............................................

podpis autora

## **Poděkování**

Děkuji vedoucímu bakalářské práce Ing. Mariánu Pristachovi za účinnou metodickou, pedagogickou a odbornou pomoc a další cenné rady při zpracování mé bakalářské práce.

V Brně dne 4. června 2013 ............................................

podpis autora

## Obsah

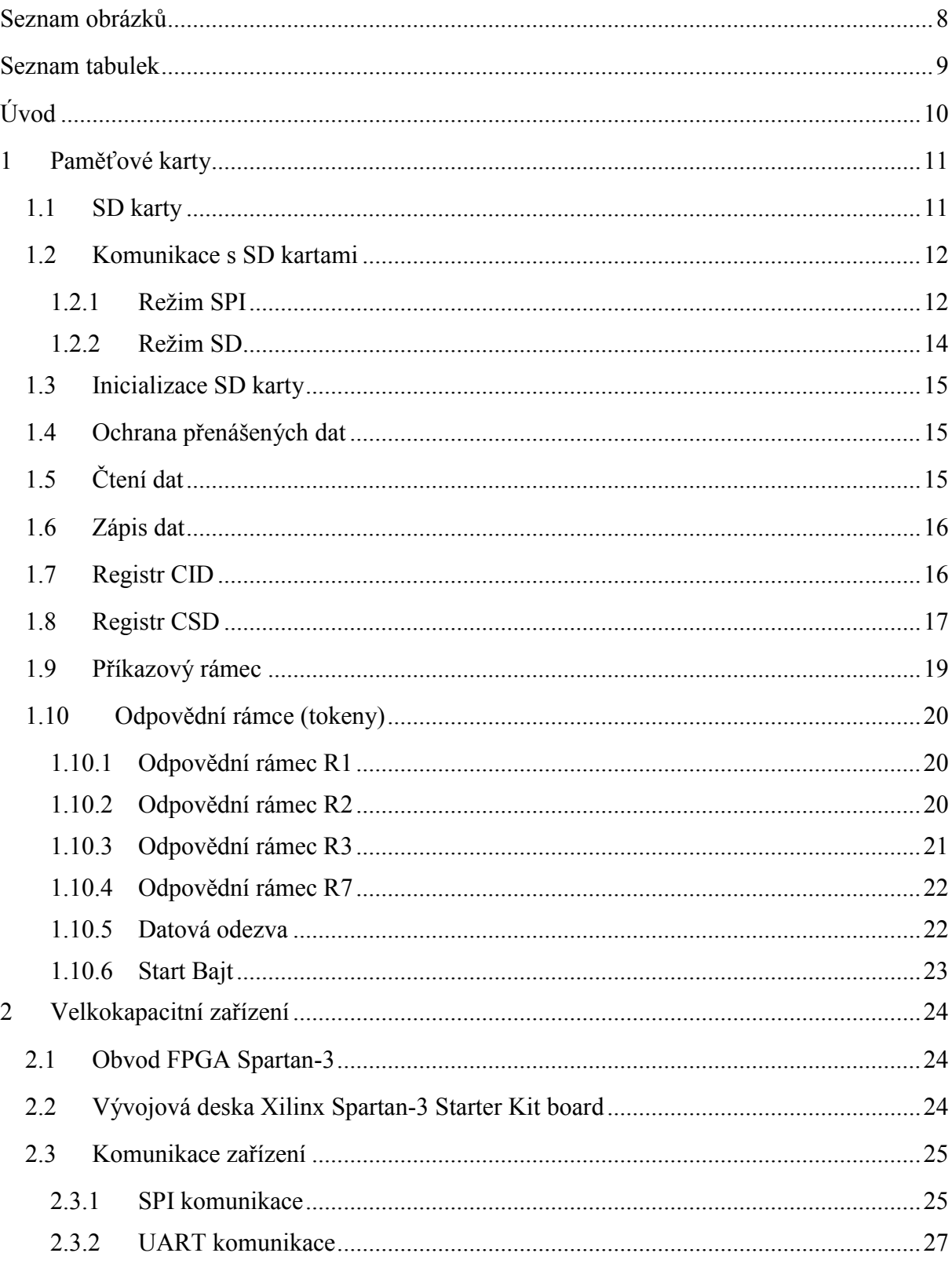

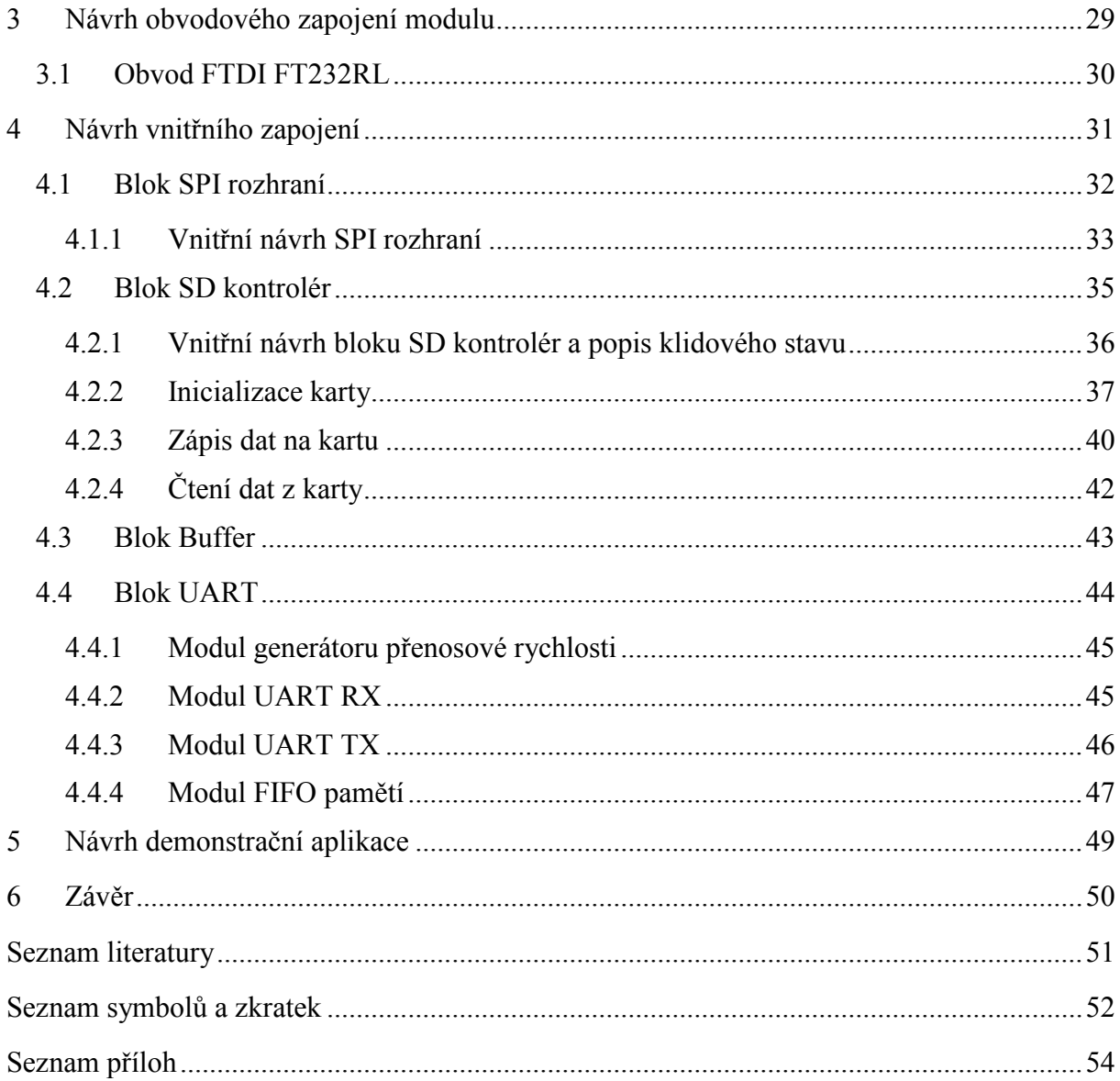

## <span id="page-7-0"></span>Seznam obrázků

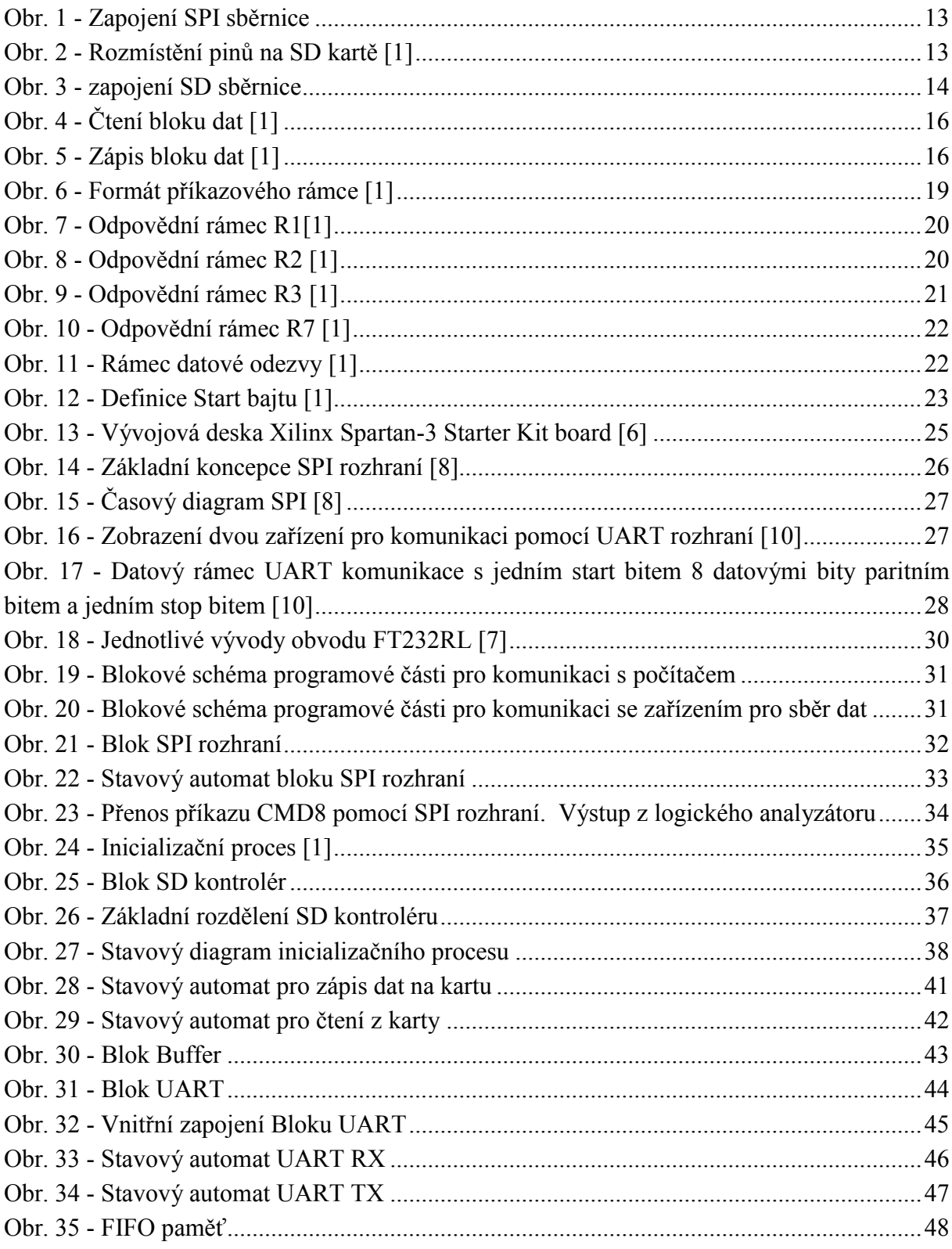

## <span id="page-8-0"></span>**Seznam tabulek**

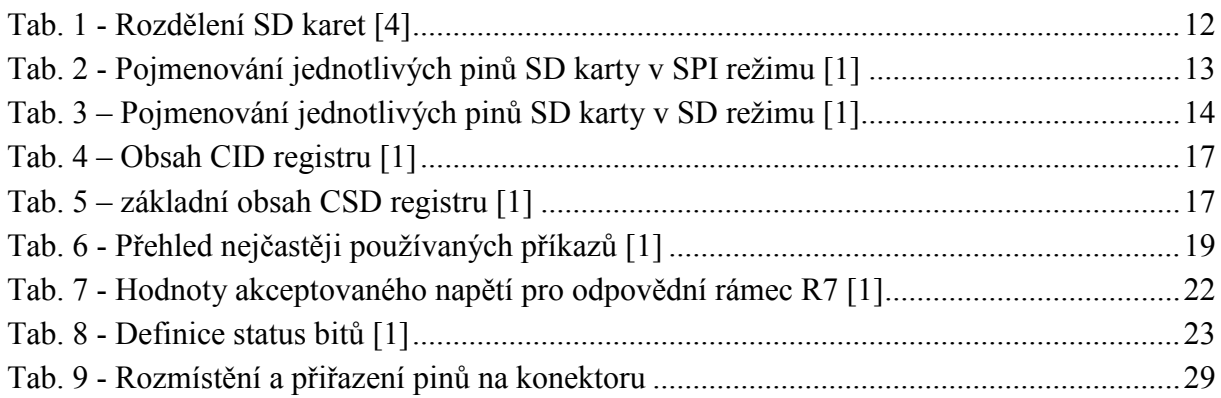

## <span id="page-9-0"></span>**Úvod**

Velkokapacitní paměťová zařízení se v dnešní době používají ve všech odvětvích lidské činnosti, kde se setkáme s výpočetní technikou. Požívají se pro ukládání a zálohování datových informací. Velkokapacitní paměťová média můžeme rozdělit na tři základní druhy: magnetická média, optická média a flash paměť. Typickým zástupcem magnetických médií je pevný disk, dalším typickým zástupcem pro optická média je CD (Compact Disc). U flash pamětí máme zástupce například USB Flash disk nebo paměťovou kartu.

Cílem této práce je navrhnout zařízení komunikující s paměťovou kartou. Zařízení má sloužit jako komunikační rozhraní mezi počítačem a kartou, kam se data ukládají. Úkolem je návrh obvodového řešení takového rozhraní a návrh vnitřního zapojení.

Rozhraní bude pomocí zvolených komunikačních protokolů komunikovat s paměťovými kartami. Hlavní částí tohoto rozhraní bude obvod FPGA, ve kterém bude implementován vnitřní návrh pro komunikaci mezi počítačem a paměťovou kartou. Načítání a zápis dat do karty bude provádět aplikace demonstrující funkčnost rozhraní.

Hlavní použití takového rozhraní by mělo být rozšíření zařízení s FPGA obvody o možnost ukládání nebo načítání dat z paměťové karty. V případě ASIC obvodů by to mohl být dlouhodobý sběr velkého množství dat, které by se následně vyhodnocovalo, např.: monitorování prostředí, staveb, strojů apod.

## <span id="page-10-0"></span>**1 Paměťové karty**

Paměťových karet je několik druhů např.: [Compact flash,](http://digi-foto.nej-ceny.cz/426/pametove-karty-compact-flash/) Multi media card (MMC), [SD karty \(Secure digital\)](http://digi-foto.nej-ceny.cz/429/pametove-karty-secure-digital/), [Memory Stick.](http://digi-foto.nej-ceny.cz/427/pametove-karty-memory-stick/) Karty [Compact flash](http://digi-foto.nej-ceny.cz/426/pametove-karty-compact-flash/) se používají především v poloprofesionálních a profesionálních digitálních přístrojích, nejčastěji v digitálních fotoaparátech. Jejich rozměry jsou 42,8 x 36,5 x 3,3 mm nebo 42,8 x 36,5 x 5 mm a kapacita je až do 128 GB. Multi media card je předchůdce SD karet. Mají stejné plošné rozměry jako SD karty 24 × 32 mm. Oproti SD kartám mají tloušťku 1,4 mm a jejich kapacita je od 16 MB do 32 GB. Karty [Memory Stick](http://digi-foto.nej-ceny.cz/427/pametove-karty-memory-stick/) vyvinula společnost Sony pro svá zařízení. Karta je obdélníkového tvaru a její rozměry činí  $50 \times 21.5 \times 2.8$  mm a jejich kapacita je od 4 MB do 32 GB. SD karty jsou nejrozšířenější formát dneška, respektive používaný ve většině komerčních přístrojů. Některé karty umožňují zamknout obsah proti přepsání/vymazání mechanickým přepínačem. Vyrábí se ve velikostech standart SD 24 × 32 x 2,1 mm, miniSD  $20 \times 21.5 \times 1.4$  mm, mikroSD  $15 \times 11 \times 0.7$  mm a s kapacitami začínajícími na 1 MB a končí u 256 GB.

Pro svou práci jsem si vybral SD karty z důvodu přesné a volně dostupné dokumentace, ve které je popsáno, jak přesně s kartou komunikovat.

### <span id="page-10-1"></span>**1.1 SD karty**

SD karta (Secure Digital Card) je paměťová karta typu flash, která je specificky navržená tak, aby splnila požadavky na zabezpečení, kapacitu, výkon a environmentální požadavky spočívající v nově vznikajících zařízeních spotřební elektroniky. SD karta vychází z karet typu MMC (Multi Media Card). První karta vznikla v roce 1999 za spolupráce společností Panasonic, Toshiba a SanDisk.

Klasické SD karty s rozměry 32 x 24 x 2,1 mm byly dále zmenšovány. V roce 2003 se na trhu objevila miniSD karta mající rozměry 21,5 x 20 x 1,4 mm. V roce 2005 byla vyrobena microSD karta s rozměry 15 x 11 x 1 mm. Tyto klasické karty měli kapacitu od 1 MB až do 2 GB.

Jejich nástupcem jsou karty typu SDHC (Secure Digital High-Capacity), které disponují větší pamětí. Velikost jejich paměti začíná na hodnotě 4 GB a končí s hodnotou 32 GB. Aby bylo možné zvětšit kapacitu paměťových karet SD, bylo nutné upravit adresování paměti. Zatímco SD karty používají 32-bitové adresové pole, udávané v bajtech, karty SDHC používají 32-bitové blokové adresy. Z tohoto důvodu jsou karty SDHC nekompatibilní se staršími čtečkami. I tyto karty se vyrábí ve všech třech velikostech jako SD karty.

Nejnovějším druhem SD karet jsou karty typu SDXC (Secure Digital eXtended Capacity), které mají velikost paměti od 32 GB do 256 GB. Karty typu SDXC se vyrábí pouze ve velikostech klasické SD karty a microSD karty. [\[3\]](#page-50-1)

Existují také karty typu SDIO (Secure Digital Input Output). Jsou to karty, které místo paměti obsahují jiné funkční obvody, zabudované do formátu karty SD např.: přijímače GPS, adaptéry Bluetooth, IrDA, LAN nebo Wi-Fi, čtečky RFID, tunery FM ad. Karty jsou plně kompatibilní s řadičem pro paměťové karty SD. Při vložení karty SDIO do zařízení, které je určeno jen pro paměti, se nic nepoškodí, ale nebude ani fungovat. Naopak ve slotu pro SDIO karty lze používat i běžné paměťové karty SD. [\[4\]](#page-50-2)

|                   |             | SD.                                                                            | miniSD                        | microSD                    |  |  |
|-------------------|-------------|--------------------------------------------------------------------------------|-------------------------------|----------------------------|--|--|
| Kapacita          | <b>SD</b>   |                                                                                | $1 \text{ MB} - 2 \text{ GB}$ |                            |  |  |
|                   | <b>SDHC</b> | $4$ GB $-$ 32 GB                                                               |                               |                            |  |  |
|                   | <b>SDXC</b> | $32$ GB $- 256$ GB                                                             |                               |                            |  |  |
| Rozměry           |             | $32 \times 24 \times 2,1 \text{ mm}$<br>$21,5 \times 20 \times 1,4 \text{ mm}$ |                               | $15 \times 11 \times 1$ mm |  |  |
| Přenos SPI        |             | $25$ Mb/s<br>$25$ Mb/s<br>$25$ Mb/s                                            |                               |                            |  |  |
| Hodinový kmitočet |             | $0-25$ MHz<br>$0-25$ MHz<br>$0 - 50$ MHz                                       |                               |                            |  |  |

<span id="page-11-2"></span>**Tab. 1 - Rozdělení SD karet [\[4\]](#page-50-2)**

### <span id="page-11-0"></span>**1.2 Komunikace s SD kartami**

Ke komunikaci s kartami založenými na standartu SD se nejčastěji využívá dvou komunikačních režimů. A to režimu SPI a jednobitový SD režim. Třetím komunikačním režimem je čtyřbitový SD režim. [\[1\]](#page-50-3) [\[2\]](#page-50-4)

#### <span id="page-11-1"></span>**1.2.1 Režim SPI**

Při komunikaci v SPI režimu se využívá klasického protokolu pro komunikaci po sběrnici SPI (Serial Peripheral Interface). Využívá se celkem čtyř vodičů pro komunikaci, znázorněných na [obr. 1.](#page-12-1)

|                             | SCLK         |                            |
|-----------------------------|--------------|----------------------------|
|                             | CS/SS        |                            |
| Nadřazené zařízení (Master) | MOSI<br>MISO | Podřízené zařízení (Slave) |

**Obr. 1 - Zapojení SPI sběrnice**

<span id="page-12-1"></span>Dva vodiče, jsou označeny MISO (Master in, Slave out) a MOSI (Master out, Slave in), přes ně se přenáší data. Vodič s označením SS (Slave select) nebo CS (Chip select) určuje, které podřízené zařízení (slave) má právě v daný okamžik komunikovat s nadřazeným zařízením (master). Takto vybrané zařízení má na svůj pin SS/CS přivedenu logickou 0, čímž se aktivuje pro komunikaci. Poslední vodič je označen jako SCLK, na který je z nadřazeného zařízení přiveden hodinový synchronizační signál, který se v něm generuje. V této práci je jako nadřazené zařízení použita vývojová deska Spartan-3 Starter kit a jako slave je zde SD karta. Rozmístění pinů SD karty je znázorněno na [obr. 2](#page-12-2), pojmenování jednotlivých pinů SD karty v režimu SPI se nalézá v [tab. 2.](#page-12-3) [\[1\]](#page-50-3) [\[2\]](#page-50-4)

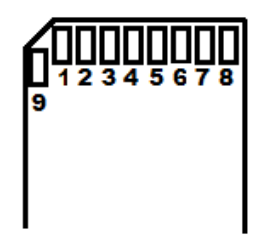

**Obr. 2 - Rozmístění pinů na SD kartě [\[1\]](#page-50-3)**

<span id="page-12-3"></span><span id="page-12-2"></span>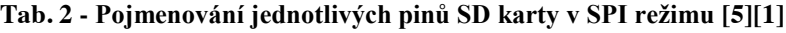

<span id="page-12-0"></span>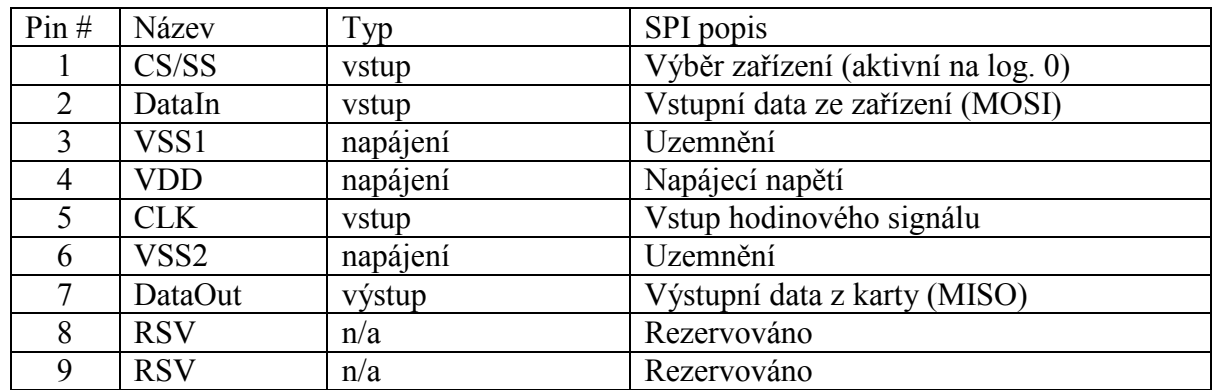

#### **1.2.2 Režim SD**

Komunikace v SD režimu je založena na řídících a datových tocích, které se spouští start bitem a ukončují stop bitem. SD režim umožňuje dynamickou konfiguraci počtu datových linek od 1 do 4 obousměrných datových signálů. Po zapnutí je karta ve výchozím nastavení, což znamená, že je připravena komunikovat v jednobitovém SD režimu. Příkazy jsou posílány uživatelem po lince CMD a karta na ně odpovídá pomocí odpovědních rámců. Na příkazy karta odpovídá rámci R1, R2, R3 po CMD lince nebo datovými rámci po datové lince. Příkazy v SD režimu mají tvar "CMDxx" a "ACMDxx", přičemž "CMD" a "ACMD" značí příkaz a "xx" číslo konkrétního příkazu, který je posílán.

Příkazy jsou posílány pomocí příkazového rámce délky 6 bajtů. Rámec má vždy na prvních dvou bitech hodnotu "01", kterou následuje šestice bitů označující příkaz. Další čtyři bajty jsou argument příkazu. Posledních 7 bitů je vyhrazeno pro kontrolní součet CRC a stop bit logická "1". Příkazy se posílají na port CMD karty, popis pinů na kartě je v [tab. 3,](#page-13-1) pozice jednotlivých pinů je na [obr. 2](#page-12-2). Komunikace probíhá pomocí tří až šesti vodičů a je znázorněna na [obr. 3.](#page-13-0)

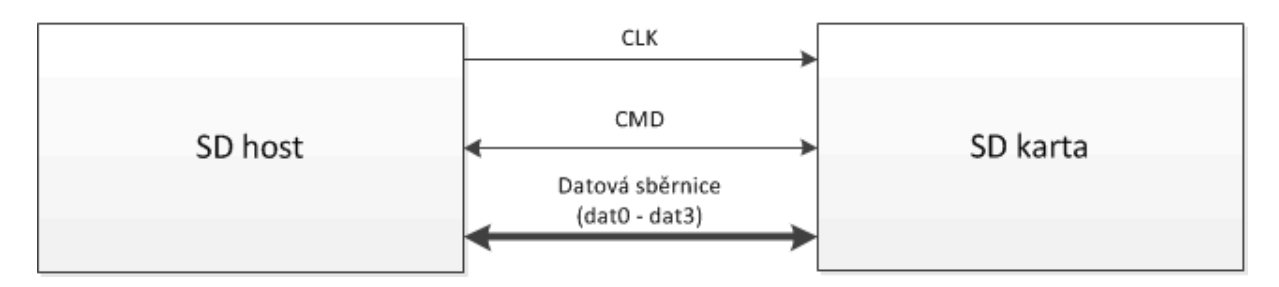

**Obr. 3 - zapojení SD sběrnice**

| Pin#           | Název            | Typ          | SD popis                 |
|----------------|------------------|--------------|--------------------------|
|                | DAT3             | Vstup/výstup | Datová linka (bit 3)     |
| 2              | <b>CMD</b>       | Vstup/výstup | Příkazy/Odpovědi         |
| 3              | VSS <sub>1</sub> | napájení     | Uzemnění                 |
| $\overline{4}$ | <b>VDD</b>       | napájení     | Napájecí napětí          |
| 5              | <b>CLK</b>       | vstup        | Vstup hodinového signálu |
| 6              | VSS <sub>2</sub> | napájení     | Uzemnění                 |
| 7              | DAT <sub>0</sub> | Vstup/výstup | Datová linka (bit 0)     |
| 8              | DAT1             | Vstup/výstup | Datová linka (bit 1)     |
| 9              | DAT <sub>2</sub> | Vstup/výstup | Datová linka (bit 2)     |

<span id="page-13-1"></span><span id="page-13-0"></span>**Tab. 3 – Pojmenování jednotlivých pinů SD karty v SD režimu [\[1\]](#page-50-3)**

Při každém cyklu tohoto signálu se provádí převod jednoho bitu na příkazové a datové lince. Příkazy jsou přenášeny sériově na CMD lince. Příkaz je rámec, kterým začíná operace

z hostitelského zařízení na kartu. Odpovědi jsou také přenášeny sériově na CMD lince. Karta odpovídá na předchozí příkaz odpovědním rámcem. Data mohou být přenášena z karty do hostitelského zařízení nebo naopak. Data jsou přenášena přes datové linky. [\[1\]](#page-50-3) [\[2\]](#page-50-4)

#### <span id="page-14-0"></span>**1.3 Inicializace SD karty**

Po připojení napájecího napětí na kartu je tato karta standardně v režimu SD. Pro přepnutí do režimu SPI je na CS pin karty přivedena logická úroveň "0" a musí se odeslat resetovací příkaz CMD0. Pro uvedení karty zpět do SD režimu musíme provést "tvrdý reset", což je odpojení karty od napájení po dobu 1 ms. Po příkazu CMD0 posíláme příkaz CMD8, kterým ověřujeme funkčnost karty pro připojené napájecí napětí. SD karty verze 1 tento příkaz nepodporují, proto lze očekávat odpověď, že je tento příkaz chybný. Obdržená odpověď také může značit, že vložená karta není typu SD. Při obdržení správné odpovědi víme, že vložená karta je verze 2 či novější. V odpovědi karty sledujeme bit VCA. Jestliže je tento bit nastaven na nulu, tak karta podporuje dané napájecí napětí.

Při obdržení správné odpovědi můžeme zaslat příkaz CMD58 pro získání OCR. Příkaz CMD58 v této chvíli není povinný. Následně odešleme příkaz ACMD41, ten se opakuje, dokud nedostaneme odpověď "0x00". Nyní je nutné zaslat CMD58 pro získání CCS bitu. Jestliže má bit CSS hodnotu "0" je vložená karta typu Standard Capacity, pokud má hodnotu "1" je vložená karta typu High Capacity. Tímto je dokončena inicializace SD karty. [\[1\]](#page-50-3) [\[2\]](#page-50-4)

## <span id="page-14-1"></span>**1.4 Ochrana přenášených dat**

Veškeré odesílané příkazy jsou chráněny kontrolním součtem CRC. V režimu SPI je standardně vypnuta kontrola CRC součtu. Při přepínání do SPI režimu musíme pamatovat na to, že karta je standardně v režimu SD, kde je kontrolní CRC součet vyžadován. I v SPI režimu je kontrolní součet posílán u vyžadovaných rámců, ale je po svém přijetí ignorován. Kontrolní součet může být zapnut posláním příkazu CMD59 (CRC\_ON\_OFF). [\[1\]](#page-50-3) [\[2\]](#page-50-4)

## <span id="page-14-2"></span>**1.5 Čtení dat**

Chceme-li číst data z karty, vyšleme příkaz pro čtení CMD17 nebo CMD18. Přijetím příkazu pro čtení dat karta odešle odpovědní rámec, který je následován blokem požadovaných dat. Čtení dat je zobrazeno na [obr. 4.](#page-15-2) Velikost bloku dat se definuje příkazem CMD16 (SET\_BLOCKLEN). Standardně je velikost bloku nastavena na 512 B.

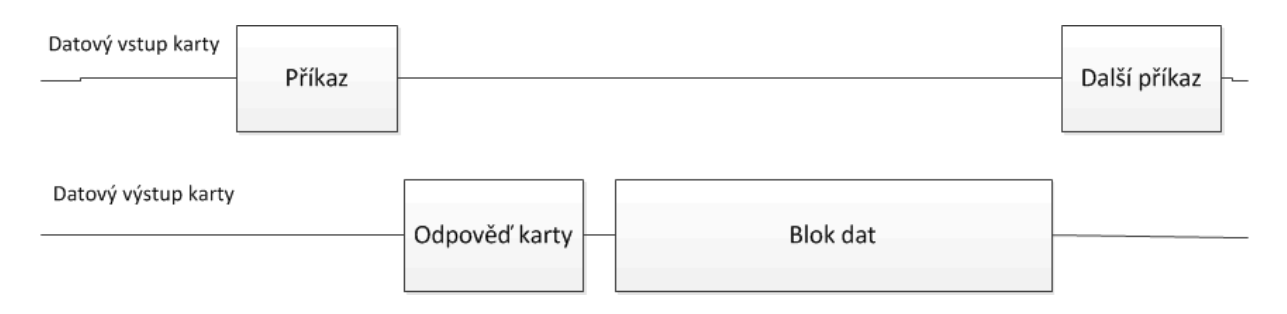

**Obr. 4 - Čtení bloku dat [\[1\]](#page-50-3)**

<span id="page-15-2"></span>Adresa, kde jsou na kartě data uložena, se posílá v příkazovém rámci. Musí být vždy nastavena na začátek čteného bloku. Není možné číst blok 512 B odkudkoliv. Pokud se čtení dat nepovede, vyšle karta místo datového bloku chybové hlášení. [\[1\]](#page-50-3)

### <span id="page-15-0"></span>**1.6 Zápis dat**

Chceme-li zapsat data do karty, vyšleme příkaz pro zápis CMD24 nebo CMD25. Po přijetí příkazu pro zápis odešle karta odpovědní rámec a vyčkává na příchozí datový blok. Po přijetí dat odešle karta další odpovědní rámec o příjmu dat. Pokud jsou přijatá data bez chyb, začnou se zapisovat na kartu. Celou dobu, kdy karta zapisuje data do paměti, posílá informaci, že je zaneprázdněná. Po dokončení zápisu můžeme data zkontrolovat příkazem CMD13 viz [obr. 5.](#page-15-3) [\[1\]](#page-50-3)

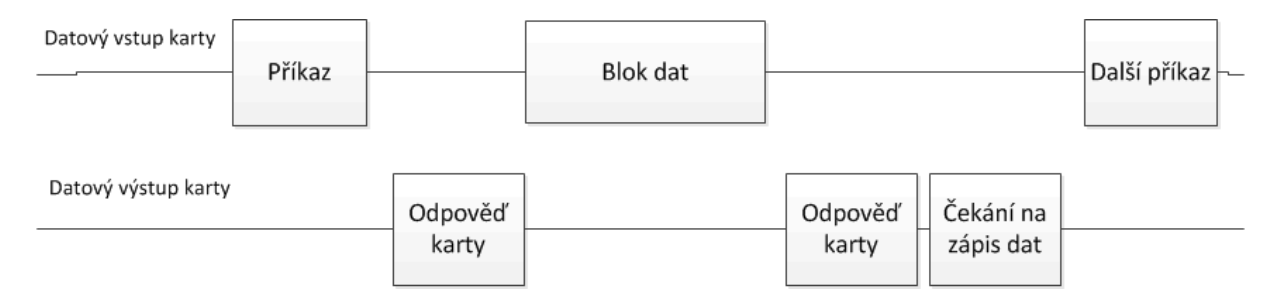

**Obr. 5 - Zápis bloku dat [\[1\]](#page-50-3)**

## <span id="page-15-3"></span><span id="page-15-1"></span>**1.7 Registr CID**

CID (The Card IDentification) registr je 128 bitů široký. Obsahuje identifikační údaje karty. Každá karta má své jedinečné identifikační číslo. V [tab. 4](#page-16-1) je popsána struktura CID registru.

<span id="page-16-1"></span>**Tab. 4 – Obsah CID registru [\[1\]](#page-50-3)**

| Jméno                 | Pole       | <b>Velikost</b> [b] | <b>CID</b> pozice |
|-----------------------|------------|---------------------|-------------------|
| Výrobní ID            | <b>MID</b> | 8                   | [127:120]         |
| <b>OEM</b>            | <b>OID</b> | 16                  | [119:104]         |
| název                 | <b>PNM</b> | 40                  | [103:64]          |
| verze                 | <b>PRV</b> | 8                   | [63:56]           |
| sériové číslo         | <b>PSN</b> | 32                  | [55:24]           |
| rezervováno           |            | 4                   | [23:20]           |
| datum výroby          | <b>MDT</b> | 12                  | [19:8]            |
| kontrolní součet CRC7 | <b>CRC</b> |                     | [7:1]             |
| nevyužito             |            |                     | [0:0]             |

#### **Popis jednotlivých prvků:**

- **MID –** 8-bitové binární číslo, které identifikuje výrobce karty
- **OID –** 2 znaky z ASCII tabulky, které definují OEM nebo obsah karty (je-li používána jako ROM nebo FLASH)
- **PNM –** název produktu, řetězec 5 znaků ASCII tabulky
- **PRV –** verze karty obsažená v 2 číslech zakódovaných pomocí BCD
- **PSN –** 32-bitové sériové číslo
- **MDT –** Datum výroby se skládá ze dvou hexadecimálních číslic. Jedno je 8 bitů široké a reprezentuje rok (y). Druhé je 4 bity široké, to představuje měsíc (m). "M" pole [11:08] je měsíc, kód 1 = leden. "Y" pole [19:12] je rok, kód 0 = 2000.
- **CRC –** CRC7 kontrolní součet (7 bitů) [\[1\]](#page-50-3)

## <span id="page-16-0"></span>**1.8 Registr CSD**

CSD (Card-specific data) registr obsahuje informace o přístupu na kartu. CSD definuje datový formát. Programovatelná část registru je přístupná příkazem CMD27. Struktura dat v CSD registru je odlišná pro různé verze fyzických specifikací a kapacit karet.

| Jméno                              | Pole                     | Velikost [b]   | CSD pozice |
|------------------------------------|--------------------------|----------------|------------|
| CSD struktura                      | <b>CSD STRUCTURE</b>     | 2              | [127:126]  |
| Max. délka bloku dat při čtení     | <b>READ BL LEN</b>       | 4              | [83:80]    |
| Povolení čtení po blocích          | READ BL PARTIAL          |                | [79:79]    |
| Rozdělení na více bloků při zápisu | WRITE BLK MISALIGN       |                | [78:78]    |
| Rozdělení na více bloků při čtení  | <b>READ BLK MISALIGN</b> |                | [77:77]    |
| Velikost zařízení                  | C SIZE                   | 12             | [73:62]    |
| Násobek velikosti zařízení         | C SIZE MULT              | 3              | [49:47]    |
| Max. délka bloku dat při zápisu    | WRITE BL LEN             | $\overline{4}$ | [25:22]    |
| Povolení zápisu po blocích         | WRITE BL PARTIAL         |                | [21:21]    |
| Formát skupiny souborů             | FILE FORMAT GRP          |                | [15:15]    |
| Formát souborů                     | <b>FILE FORMAT</b>       | 2              | [11:10]    |

<span id="page-16-2"></span>**Tab. 5 – základní obsah CSD registru [\[1\]](#page-50-3)**

#### **Popis jednotlivých prvků:**

- **READ\_BL\_LEN –** Maximální délka bloku dat při čtení se rovná 2READ\_BL\_LEN. Velikost bloku je v rozmezí od 512 B do 2048 B. READ\_BL\_LEN se standardně rovná WRITE\_BL\_LEN.
- **READ\_BL\_PARTIAL –** Částečné čtení bloku u SD karty je povoleno. Data mohou být čteny i s délkou, která je menší než délka bloku, minimální velikost pro čtení dat je jeden byte.
- **WRITE BLK MISALIGN –** Určuje, jestli lze zapisovaný blok dat, definovaný jediným příkazem, rozdělit na více bloků v paměti SD karty. Velikost bloku se definuje pomocí WRITE\_BL\_LEN.
- **READ\_BLK\_MISALIGN -** Určuje, jestli lze čtený blok dat, definovaný jediným příkazem, rozdělit na více bloků v paměti SD karty. Velikost bloku se definuje pomocí READ\_BL\_LEN.

 **C\_SIZE –** Používá se k výpočtu velikosti kapacity SD karty. Kapacita se určuje z C\_SIZE, C\_SIZE\_MULT, READ\_BL\_LEN. Kapacita paměti = BLOCKNR \* BLOCK\_LEN, kde:  $BLOCALNR = (C<sub>S</sub>IZE + 1) * MULT$  $MULT = 2<sup>C</sup> _SIZE_MULT + 2$  $BLOCK$ <sub>\_</sub>LEN =  $2^{READ$ <sub>\_BL\_LEN</sub>

- **C\_SIZE\_MULT –** Parametr určující činitel MULT pro výpočet celkové kapacity paměti SD karty, který je definován jako MULT =  $2^{\text{C\_SIZE\_MULT} + 2}$ .
- **WRITE\_BL\_LEN -** Maximální délka bloku dat při zápisu se rovná 2WRITE\_BL\_LEN. Velikost bloku je v rozmezí od 512 B do 2048 B. WRITE\_BL\_LEN se standardně rovná READ\_BL\_LEN.
- **WRITE\_BL\_PARTIAL** Určuje, zda mohou být pro zápis použity dílčí bloky.
- **FILE\_FORMAT\_GRP –** Indikuje zvolenou skupinu formátu souborů.
- **FILE\_FORMAT –** Slouží k identifikaci souborového systému na SD kartě. [\[1\]](#page-50-3)

### <span id="page-18-0"></span>**1.9 Příkazový rámec**

Všechny příkazy posílané do SD karty mají 6 bajtů. SD standart definuje dva druhy příkazů. Prvním je příkaz typu CDM (command) a druhým typem příkazu je ACMD (applications command). Příkazy jsou odlišeny dvouciferným indexem za názvem typu příkazu, např. CMD58. Obecný formát příkazu je na [obr. 6.](#page-18-1) [\[1\]](#page-50-3)

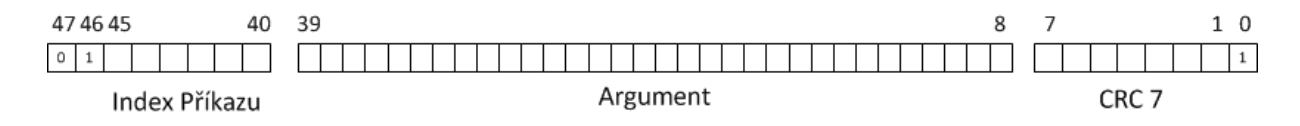

#### **Obr. 6 - Formát příkazového rámce [\[1\]](#page-50-3)**

<span id="page-18-1"></span>Příkazy posílané kartě začínají vždy start bitem s hodnotou "0", druhý následuje přenosový bit s hodnotou "1". V prvním bajtu se nachází také index příkazu s binární hodnotou odpovídající tomuto indexu. Dále následují 4 bajty s argumentem pro určitý příkaz. V posledním bajtu se nachází kontrolní součet CRC 7 a posledním je stop bit s hodnotou "1". Při použití SPI režimu, není kontrolní součet CRC aktivován. Je vyžadován pouze u příkazu CMD0, kde má se stop bitem hodnotu 95h a u příkazu CMD8. Přehled nejčastěji používaných příkazů v [tab. 6.](#page-18-2) [\[1\]](#page-50-3)

Před zasláním jakéhokoli příkazu typu ACMD je zapotřebí odeslat příkaz CMD55. Příklad zaslání ACMD41:

- Prvním příkazem je CMD55 s argumentem 000000000h => 77 00 00 00 00 01h = **= 01** 110111 00000000 00000000 00000000 00000000 0000000**1**b
- Druhým příkazem je ACMD41 s argumentem 40000000h => 69 40 00 00 00 01h = = **01** 101001 01000000 00000000 00000000 00000000 0000000**1**b [\[1\]](#page-50-3)

| Příkaz            | Argument                                | Odp.           | Zkratka              | Popis příkazu              |
|-------------------|-----------------------------------------|----------------|----------------------|----------------------------|
| CMD <sub>0</sub>  | $\overline{\phantom{a}}$                | R <sub>1</sub> | <b>GO IDLE STATE</b> | Reset karty                |
| CMD <sub>8</sub>  | napájecí napětí<br>$\lceil 11:8 \rceil$ | R7             | SEND IF COND         | Zjištění rozsahu napájení  |
|                   | (VHS)                                   |                |                      | Kontrolní vzorek slouží ke |
|                   | [7:0] kontrolní vzorek                  |                |                      | kontrole správné odpovědi  |
|                   |                                         |                |                      | karty                      |
| CMD16             | [31:0] délka bloku                      | R1             | <b>SET BLOCKLEN</b>  | Nastavení velikosti bloku  |
|                   |                                         |                |                      | dat                        |
| CMD17             | [ $31:0$ ] adresa dat                   | R1             | <b>READ SINGLE</b>   | Přečtení bloku dat         |
|                   |                                         |                | <b>BLOCK</b>         |                            |
| CMD <sub>24</sub> | [ $31:0$ ] adresa dat                   | R1             | <b>WRITE BLOCK</b>   | Zápis bloku dat            |
| CMD <sub>55</sub> |                                         | R1             | APP CMD              | Následuje příkaz ACMD      |
| CMD58             | -                                       | R <sub>3</sub> | <b>READ OCR</b>      | Načti OCR registr          |
| ACMD41            | $[30]$ HCS                              | R1             | SD SEND OP           | Inicializační proces karty |
|                   |                                         |                | COND                 |                            |

<span id="page-18-2"></span>**Tab. 6 - Přehled nejčastěji používaných příkazů [\[1\]](#page-50-3)**

## <span id="page-19-0"></span>**1.10 Odpovědní rámce (tokeny)**

Existuje několik typů odpovědních rámců. V režimu SD i v režimu SPI je přenášen nejdříve bit MSB. Jednotlivé bity upozorňují na určitý stav popsaný v následujících podkapitolách.

#### <span id="page-19-1"></span>**1.10.1Odpovědní rámec R1**

Odpovědní rámec R1 karta posílá vždy po každém příkazu, s výjimkou příkazu SEND\_STATUS. Rámec R1 má délku 1 bajt a MSB je vždy nastaven na nulu. Bity indikují chybu, jsou nastaveny na logickou 1.

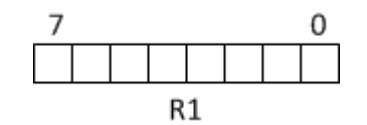

**Obr. 7 - Odpovědní rámec R1[\[1\]](#page-50-3)**

#### <span id="page-19-3"></span>**Význam bitů:**

7 – start bit: vždy nastaven na logickou 0

6 – parametr error: argument příkazu byl mimo povolený rozsah karty

5 – address error: v příkazu byla použita adresa, která neodpovídá délce bloku

4 – erase sequence error: došlo k chybě v sekvenci příkazů pro mazání

3 – communication CRC error: kontrolní součet CRC posledního příkazu byl chybný

2 – illegal command: byl detekován neplatný příkaz

1 – erase reset: mazací sekvence byla zrušena před dokončením, protože byl přijat příkaz out of erase

0 – in idle state: nečinný [\[1\]](#page-50-3)

#### <span id="page-19-2"></span>**1.10.2Odpovědní rámec R2**

<span id="page-19-4"></span>Odpovědní rámec R2 má délku 2 bajty a je odesílán jako odpověď na příkaz SEND STATUS (CMD13).

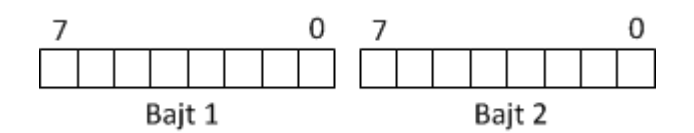

**Obr. 8 - Odpovědní rámec R2 [\[1\]](#page-50-3)**

#### **Význam bitů:**

#### **Bajt 2**

7 – out of range / csd overwrite

6 – erase param: neplatný sektor nebo skupina pro vymazání

5 – wp violation: příkaz zkoušel zapsat do bloku chráněného proti zápisu

4 – Card ECC failed: vnitřní ECC bylo použito, ale nepodařilo se opravit data

3 – CC error: chyba ve vnitřním řadiči karty

2 – Error: nastala obecná nebo neznámá chyba v průběhu operace

1 – Write protection erase skip: je nastaven, když se uživatel pokouší vymazat sektor chráněný proti zápisu

0 – Card is locked: má hodnotu logická 1, pokud je karta zamčena

#### **Bajt 1**

Identický s R1. [\[1\]](#page-50-3)

#### <span id="page-20-0"></span>**1.10.3Odpovědní rámec R3**

Karta posílá odpovědní rámec R3, když byl přijat příkaz READ\_OCR (CMD58). Jeho délka je 5 bajtů. První bajt je shodný s R1. Zbylé čtyři bajty obsahují registr OCR.

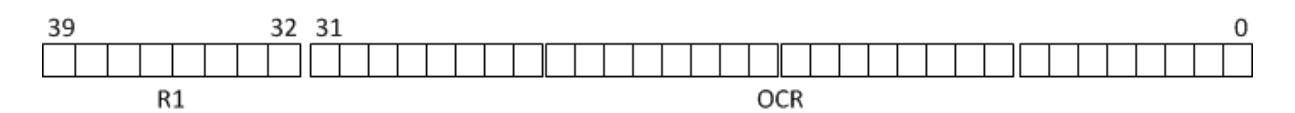

#### **Obr. 9 - Odpovědní rámec R3 [\[1\]](#page-50-3)**

#### <span id="page-20-1"></span>**Význam bitů v OCR registru:**

- 31 Stav napájení karty
- 30 Kapacitní status karty (CCS) určuje, zda jde o kartu typu SDSC nebo SDHC/SDXC
- 29 25 Rezervováno
- 24 Akceptováno přepnutí na napájení 1,8 V
- $23 3.6 V 3.5 V$
- $22 3.5 V 3.4 V$
- $21 3,4$  V 3,3 V
- $20 3,3$  V  $3,2$  V
- $19 3.2 V 3.1 V$
- $18 3.1 V 3.0 V$
- $17 3.0 V 2.9 V$
- $16 2.9 V 2.8 V$

 $15 - 2,8$  V – 2,7 V 14 - 8 – Rezervováno 7 – Rezervováno pro rozsah nízkého napájení 6 - 0 – Rezervováno [\[1\]](#page-50-3)

#### <span id="page-21-0"></span>**1.10.4Odpovědní rámec R7**

Karta posílá odpovědní rámec R7, když byl přijat příkaz SEND\_IF\_COND (CMD8). Jeho délka je 5 bajtů. První bajt je shodný s R1. Další čtyři bajty obsahují verzi příkazu, informace o akceptovaném napětí a kontrolní vzorek posílaný společně s CMD8. [\[1\]](#page-50-3)

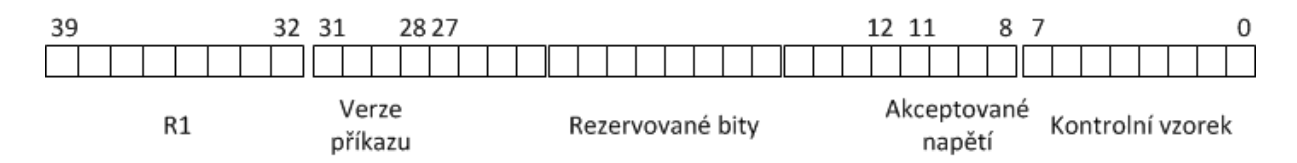

**Obr. 10 - Odpovědní rámec R7 [\[1\]](#page-50-3)**

<span id="page-21-4"></span><span id="page-21-2"></span>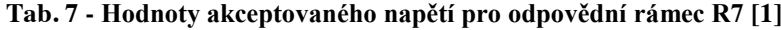

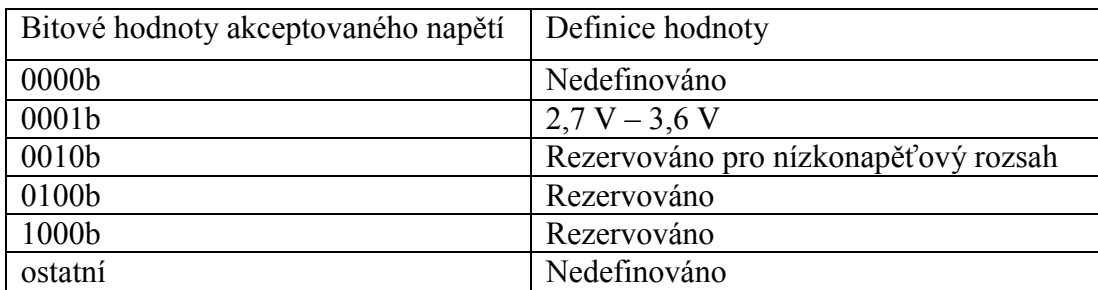

#### <span id="page-21-1"></span>**1.10.5Datová odezva**

<span id="page-21-3"></span>Všechny bloky dat zapsané na kartu jsou potvrzeny rámcem datové odezvy (data response token), který je dlouhý jeden bajt. Určuje, zda jsou data přijata, data odmítnuta z důvodu chybného kontrolního součtu CRC nebo data odmítnuta z důvodu chyby při zápisu. [\[1\]](#page-50-3)

|  | ъ. | 4                      | 32 |  |  |
|--|----|------------------------|----|--|--|
|  |    | $x \mid x \mid 0 \mid$ |    |  |  |
|  |    |                        |    |  |  |

**Obr. 11 - Rámec datové odezvy [\[1\]](#page-50-3)**

<span id="page-22-2"></span>**Tab. 8 - Definice status bitů [\[1\]](#page-50-3)**

| Možné stavy status bitů   Význam status bitů |                                       |
|----------------------------------------------|---------------------------------------|
| 010 <sub>b</sub>                             | Data přijata                          |
| 101 <sub>b</sub>                             | Data odmítnuta kvůli chybě CRC        |
| 110 <sub>b</sub>                             | Data odmítnuta kvůli chybě při zápisu |

## <span id="page-22-0"></span>**1.10.6Start Bajt**

<span id="page-22-1"></span>Každý přenášený blok dat se skládá z 515 bajtů. Prvním bajtem je start bajt, který je pro čtení i zápis jednoho bloku dat pevně definován, viz: [obr. 12.](#page-22-1) Poté následuje 512 bajtů uživatelských dat. Poslední dva bajty obsahují 16-bitové CRC16.

|  | 76543210 |  |  |                 |
|--|----------|--|--|-----------------|
|  |          |  |  | 1 1 1 1 1 1 1 0 |

**Obr. 12 - Definice Start bajtu [\[1\]](#page-50-3)**

## <span id="page-23-0"></span>**2 Velkokapacitní zařízení**

Základní částí celého velkokapacitního zařízení je obvod FPGA Spartan-3 XC3S200. Tento obvod bude zajišťovat komunikaci mezi úložnou kapacitou a ostatními perifériemi. Komunikace bude probíhat pomocí UART a SPI komunikačních protokolů. Data se budou ukládat na SD kartu. Pro funkčnost samotného obvodu FPGA a pro zajištění další komunikace jsou potřebné další obvodové prvky, které jsou obsaženy na vývojové desce Xilinx Spartan-3 Starter Kit board, jehož popis je v kapitole 2.2.

## <span id="page-23-1"></span>**2.1 Obvod FPGA Spartan-3**

Obvody FPGA jsou programovatelná hradlová pole. Obvod řady Spartan-3 obsahuje ekvivalentní hradla v počtu od 50000 do pěti milionů.

#### **Hlavními rysy architektury Spartan-3:**

- 90 nm výrobní technologie
- až pět milionů systémových hradel nebo 74880 logických buněk
- 8 globálních hodinových linek
- plná podpora vývojového prostředí Xilinx ISE

Obvod FPGA Spartan-3 XC3S200 konkrétně obsahuje 200000 ekvivalentních hradel a 4320 logických buněk. [\[5\]](#page-50-5)

## <span id="page-23-2"></span>**2.2 Vývojová deska Xilinx Spartan-3 Starter Kit board**

Vývojová deska Xilinx Spartan-3 Starter Kit board, zobrazená na [obr. 13,](#page-24-2) poskytuje výkonnou vývojovou platformu pro experimentování s jakoukoli novou konstrukcí, od jednoduchých logických obvodů až po celé procesorové jádro. Je vybavena obvodem FPGA Spartan-3 XC3S200 od firmy Xilinx.

Deska také obsahuje Flash JTAG, programovatelnou konfigurační PROM paměť o velikosti 2 Mbit, do níž lze návrhy nahrávat. Spartan-3 Starter Board je plně kompatibilní se všemi verzemi vývojového nástroje Xilinx ISE.

#### **Na desce se nachází:**

- 8 přepínačů
- 4 tlačítka
- 8 individuálních LED diodových výstupů
- čtyřmístný sedmi-segmentový displej
- 9-pinový sériový port
- VGA port
- port PS/2 pro připojení klávesnice nebo myši
- tři 40-pinové rozšiřující konektory  $(A1, A2, B1)$
- $\bullet$  tři regulátory napětí (3,3V, 2,5V, 1,2V). [\[6\]](#page-50-6)

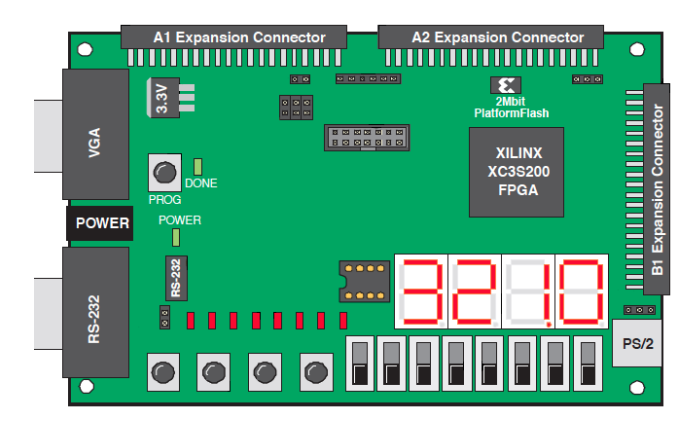

**Obr. 13 - Vývojová deska Xilinx Spartan-3 Starter Kit board [\[6\]](#page-50-6)**

### <span id="page-24-2"></span><span id="page-24-0"></span>**2.3 Komunikace zařízení**

Vývojová deska Xilinx Spartan-3 Starter Kit board bude komunikovat s SD kartou pomocí protokolu pro komunikaci v SPI režimu nebo v SD režimu. Tato vývojová deska neobsahuje slot na SD kartu. Tento slot k ní bude připojen pomocí navrženého rozšiřujícího modulu, který se bude připojovat na rozšiřující port vývojové desky A2, popis navrženého modulu je v kapitole 3.

Vývojová deska bude také komunikovat s počítačem pomocí komunikačního protokolu UART. Komunikaci bude probíhat přes USB port počítače, jelikož vývojová deska neobsahuje USB port, bude navrhovaný modul obsahovat také tento port. Pro převedení USB na UART rozhraní bude použit obvod FTDI FT232RL, který je podrobněji popsán v kapitole 3.1.

#### <span id="page-24-1"></span>**2.3.1 SPI komunikace**

SPI (Serial Peripheral Interface) je synchronní sériové rozhraní, využívající ke své funkci čtyř vodičů. Pomocí SPI rozhraní spolu komunikují dvě nebo více zařízení. Jedno ze zařízení, obvykle procesor, zde Spartan-3, má funkci nadřazeného zařízení (Master), ostatní zařízení jsou jemu podřízená (Slave). Jednotlivá zařízení mají přiveden datový vodič MOSI (Master Out, Slave In), který je přiveden z výstupu zařízení Master na všechna zařízení Slave. Datový vodič MISO (Master In, Slave Out) je přiveden ze všech výstupů zařízení Slave na vstup Master zařízení. Vodič hodinového signálu SCLK, generovaného zařízením Master, je přiveden na všechna Slave zařízení. Každé zařízení Slave má vstup SS (Slave Select) sloužící k výběru zařízení. Z každého Slave zařízení je veden samostatný vodič SS do zařízení Master. Díky tomuto samostatnému vodiči lze snadno vybírat zařízení, se kterým má být vedena komunikace. Základní koncept SPI rozhraní je zobrazen na [obr. 14.](#page-25-0)

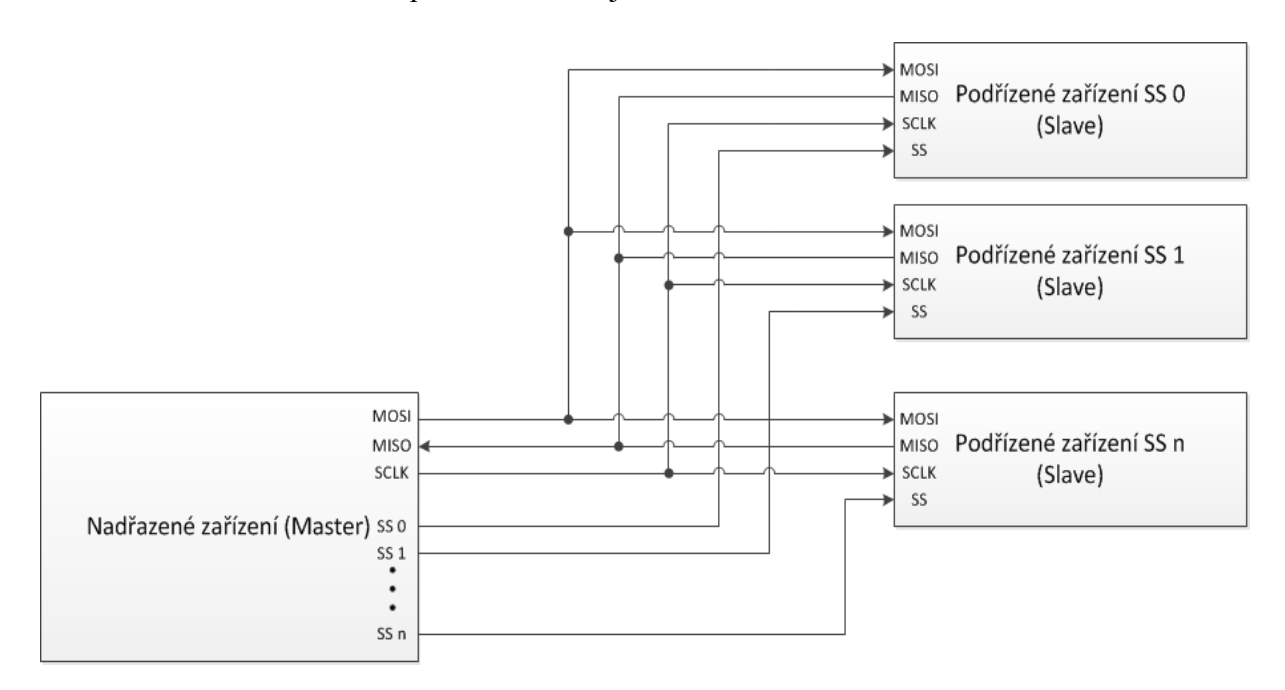

**Obr. 14 - Základní koncepce SPI rozhraní [\[8\]](#page-50-7)**

<span id="page-25-0"></span>Pro zahájení komunikace nastaví Master logickou hodnotu "0" na SS pinu zařízení. Při více připojených zařízeních nastavuje logickou hodnotu "0" pouze u zařízení, se kterým chce komunikovat. Začne generovat hodinový signál SCLK. Hodinový signál slouží k synchronizaci vysílání i příjmu dat.

Jakmile jsou data vyslána, může komunikace dále pokračovat nebo může být komunikace ukončena.

Vztah mezi hodinovým signálem a daty se určuje dvěma konfiguračními bity, které se označují jako CPOL a CPHA. Jedná se o bity určující polaritu hodinového signálu (CPOL) a hrana hodinového signálu, při které mají být data čtena (CPHA). Zobrazeno na [obr. 15.](#page-26-1) [\[8\]](#page-50-7)

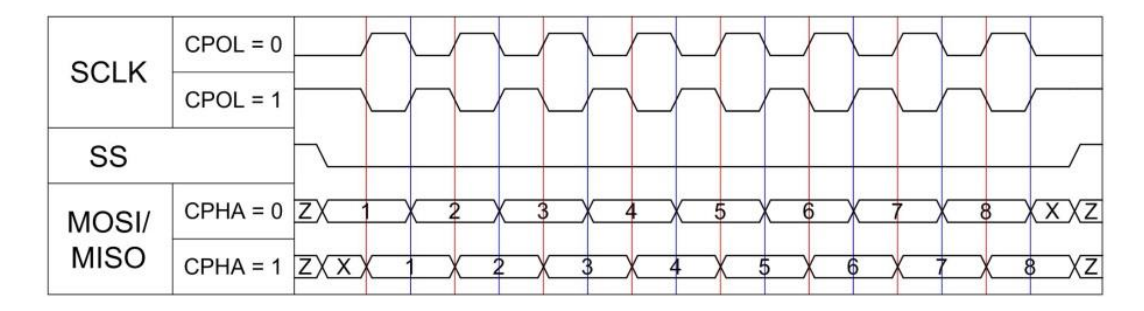

**Obr. 15 - Časový diagram SPI [\[8\]](#page-50-7)**

- <span id="page-26-1"></span>• CPOL = 0; hodinový signál začíná nástupnou hranou
- $\bullet$  CPOL = 1; hodinový signál začíná sestupnou hranou
- CPHA = 0; hodnota je čtena při nástupné hraně hodinového signálu (červená svislá čára: data se čtou, modrá svislá čára: data se mění)
- CPHA = 1; hodnota je čtena při sestupné hraně hodinového signálu (modrá svislá čára: data se čtou, červená svislá čára: data se mění) [\[8\]](#page-50-7)

#### <span id="page-26-0"></span>**2.3.2 UART komunikace**

UART (Universal Asynchronous Receiver Transmitter) je rozhraní, které vysílá data přes sériovou linku. UART obsahuje přijímač, vysílač a generátor přenosové rychlosti. Vysílač je v podstatě speciální posuvný registr, který načte paralelně data a po té je bit po bitu přenese určitou přenosovou rychlostí. Odesílaná data přenáší sériově na TX pinu. Přijímač načítá data bit po bitu a složí je v přijatá data. Přijímá na RX pinu, která odešle do zařízení paralelně. Zobrazení základního zapojení dvou zařízení je na [obr. 16.](#page-26-2)

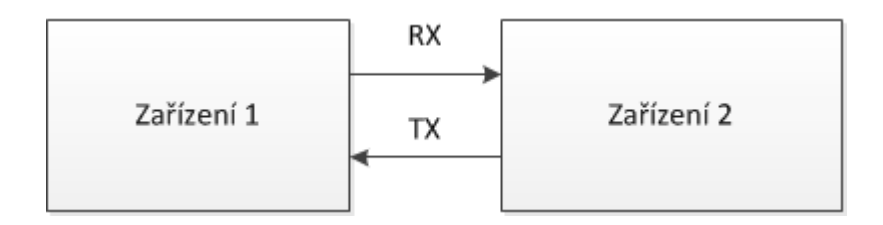

**Obr. 16 - Zobrazení dvou zařízení pro komunikaci pomocí UART rozhraní [\[10\]](#page-50-8)**

<span id="page-26-2"></span>Pokud se neposílají data, mají datové vodiče úroveň logická "1". Pro spuštění komunikace vyšleme start bit, což je jeden bit s hodnotou logická "0". Poté jsou zaslány jednotlivé bity dat, každý bit je přenášen stejnou dobu jako všechny ostatní bity. Po odeslání posledního bitu se odešle kontrolní paritní bit a poté stop bit, což je charakterizováno přepnutím datového vodiče na logickou úroveň "1". Volitelný paritní bit se používá k detekci chyb. Hodnota paritního bitu závisí na obsahu dat. Jestliže je celkový počet jedniček sudý, je hodnota "1". Je-li lichý, má hodnotu "0". Uvedený popis paritního bitu platí pro lichou paritu, pro sudou paritu by byl obráceně. Počet stop bitů může být 1 bit, 1,5 bitu, 2 bity. Posílaný datový rámec je na [obr. 17.](#page-27-0)

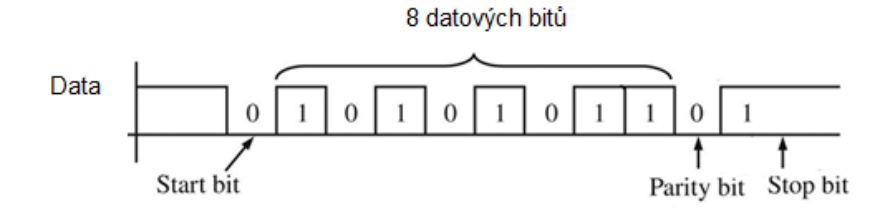

<span id="page-27-0"></span>**Obr. 17 - Datový rámec UART komunikace s jedním start bitem 8 datovými bity paritním bitem a jedním stop bitem [\[10\]](#page-50-8)**

Protože se neposílá pomocí sériové linky žádná informace o hodinovém signálu, musí se před zahájením přenosu dohodnout nastavení parametrů vysílače a přijímače. Tyto parametry jsou přenosová rychlost (tj. počet bitů za sekundu), počet datových bitů, délka stop bitu (16, 24 nebo 32 hodinových cyklů) a použití paritního bitu. Běžně používané rychlosti jsou 2400, 4800, 9600 19200, 38400, 57600, 115200 baud (1 baud[Bd] = 1 bit/s). [\[10\]](#page-50-8)

## <span id="page-28-0"></span>**3 Návrh obvodového zapojení modulu**

Návrh obvodového zapojení rozšiřujícího modulu se slotem pro SD kartu a s USB konektorem, který slouží pro připojení k počítači. Schéma tohoto návrhu bylo vytvořeno v programu Eagle 6.1.0. Schéma je přiloženo v příloze č. 1. Propojení s vývojovou deskou je zajištěno 18-pinovým konektorem, který má vývody zahnuté v 90° úhlu. Pro připojení USB je použit konektor USB typu B. Dále byl použit obvod FT232RL jako převodník z USB na UART rozhraní, který má pouzdro SSOP 28, což je SMD pouzdro s 28 piny. Slot pro SD kartu je taktéž vyveden v SMD provedení. Použité pasivní součástky mají použita SMD pouzdra 1206. Rozmístění vodičů na konektoru je zaznačeno v [tab. 9.](#page-28-1)

Navrhovaný obvod obsahuje jumper, kterým se dá zvolit, zda bude obvod FT232RL napájen přímo z USB počítače nebo z vývojové desky. K tomuto obvodu jsou připojeny dvě signalizační LED diody, které indikují komunikaci na sériové lince. LED1 indikuje komunikaci na pinu TXD a LED2 indikuje komunikaci na pinu RXD. Pro stabilizaci napájení jsou použity tři kondenzátory C1, C2, C3.

Slot pro SD kartu je připojen podle [tab. 9](#page-28-1) na konektor. Protože SD karta využívá napětí 3,3 V, je její napájecí pin přiveden na pin konektoru, kde vývojová deska nabízí možnost napájení 3,3 V. Blokovací kondenzátor C4 má hodnotu 4,7 µF. Na datové vodiče a vodiče CD (Card detect) a WP (Write protekt) bylo přes pull-up rezistory přivedeno napájecí napětí 3,3 V. Vodič CD (Card detect) slouží k fyzické detekci vložení karty a vodič WP (Write protekt) slouží ke kontrole, jestli není karta fyzicky přepnuta do stavu, kdy na ni nelze zapisovat.

| Odpovídající pin | Název pinu       |                             | Číslo pinu na | Název pinu       | Odpovídající pin |
|------------------|------------------|-----------------------------|---------------|------------------|------------------|
| na portu A2      |                  |                             | konektoru     |                  | na portu A2      |
| $VU$ (+5V)       | SYS5V            | 18                          | 17            | <b>GND</b>       | <b>GND</b>       |
| PA-IO1 $(E6)$    | n/a              | 16                          | 15            | SYS3,3V          | $Vcco (+3,3V)$   |
| PA-IO3 $(C5)$    | <b>TXD</b>       | 14                          | 13            | <b>RST</b>       | PA-IO2 $(D5)$    |
| PA-IO5 $(C6)$    | <b>RXD</b>       | 12                          | 11            | <b>CST</b>       | PA-IO4 $(D6)$    |
| PA-IO7 $(C7)$    | <b>PWREN</b>     | 10                          | 9             | <b>CLKOUT</b>    | PA-IO6 $(E7)$    |
| PA-IO9 $(C8)$    | DAT <sub>2</sub> | 8                           |               | <b>CHIP SEL</b>  | PA-IO8 $(D7)$    |
| PA-IO11 (C9)     | <b>MOSI</b>      | 6                           | 5             | <b>MISO</b>      | PA-IO10 (D8)     |
| PA-IO13 (A3)     | <b>SCLK</b>      | 4                           | 3             | DAT <sub>1</sub> | PA-IO12 (D10)    |
| PA-IO15 $(A4)$   | <b>WRITE PRO</b> | $\mathcal{D}_{\mathcal{L}}$ |               | <b>CARD DET</b>  | PA-IO14 $(B4)$   |

<span id="page-28-1"></span>**Tab. 9 - Rozmístění a přiřazení pinů na konektoru**

### <span id="page-29-0"></span>**3.1 Obvod FTDI FT232RL**

Obvod FT232RL je převodník z USB na UART rozhraní. Komunikace je zajištěna třemi hlavními vodiči RXD (příjem), TXD (vysílání) a společnou zemí GND. Obvod může pracovat jak s 5 V, 3,3 V, 2,8 V tak i 1,8 V logikou. Napájecí napětí je 3,3 - 5,25 V a je možné napájet přímo z USB.

Největší výhodou obvodu FT232RL je, že ke svému fungování potřebuje minimum externích součástek. Obvod má integrovány hodiny (6, 12, 24 a 48 MHz) a také 1024 bitů interní EEPROM obsahující konfigurační data.

Zapojení jednotlivých vývodů je zobrazeno na [obr. 18.](#page-29-1) Pro připojení obvodu k vývojové desce je použito nejčastěji používané zapojení nacházející se v katalogovém listu k tomuto obvodu. [\[7\]](#page-50-9)

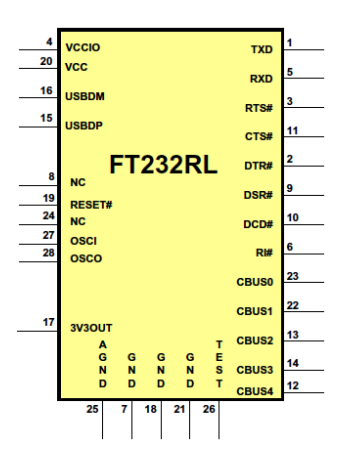

<span id="page-29-1"></span>**Obr. 18 - Jednotlivé vývody obvodu FT232RL [\[7\]](#page-50-9)**

## <span id="page-30-0"></span>**4 Návrh vnitřního zapojení**

Návrh vnitřního zapojení určeného pro obvod FPGA XC3S200 bude mít na starost zajištění zápisu a čtení dat na paměťové zařízení. Tato komunikace bude zajišťována pomocí SPI rozhraní. Pro urychlení práce s paměťovým zařízením bude hlavní kontrolér obsahovat vyrovnávací paměť (buffer), do kterého se budou zapisovat načítaná data z paměťové karty, nebo se z něj budou data postupně posílat na paměťovou kartu. Kontrolér zajišťuje také inicializaci karty. Inicializace probíhá na frekvenci od 100 kHz – 400 kHz. Po inicializaci můžeme frekvenci pro zápis i čtení zvýšit na maximum.

Komunikace s počítačem bude v návrhu zahrnuta v bloku UART rozhraní. Pomocí tohoto rozhraní budou data posílána do vyrovnávací paměti kontroléru a po té kontrolér odešle data do paměťové karty, případně se budou data z paměťové karty číst. Následně odešle kontrolér data do počítače. Blokové zapojení programové části je na [obr. 19.](#page-30-1) Návrh by měl komunikovat i se zařízeními pro sběr dat. Tento návrh je na [obr. 20.](#page-30-2)

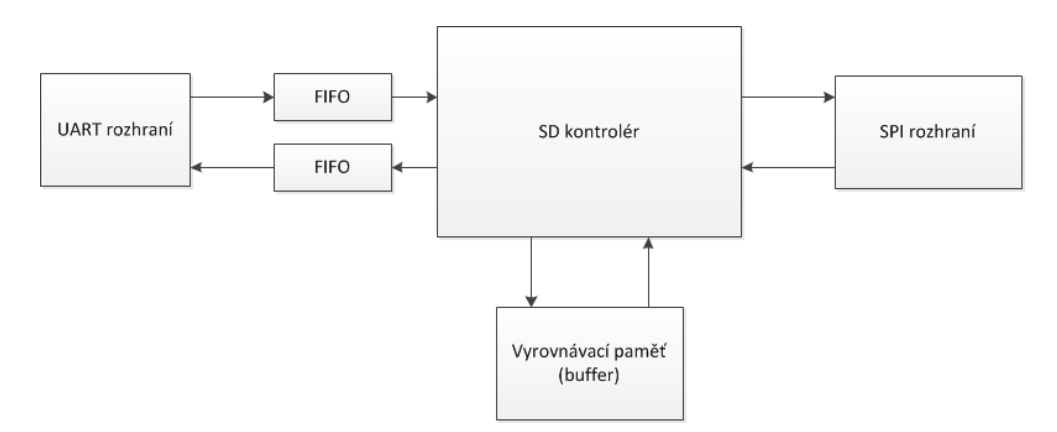

**Obr. 19 - Blokové schéma programové části pro komunikaci s počítačem**

<span id="page-30-1"></span>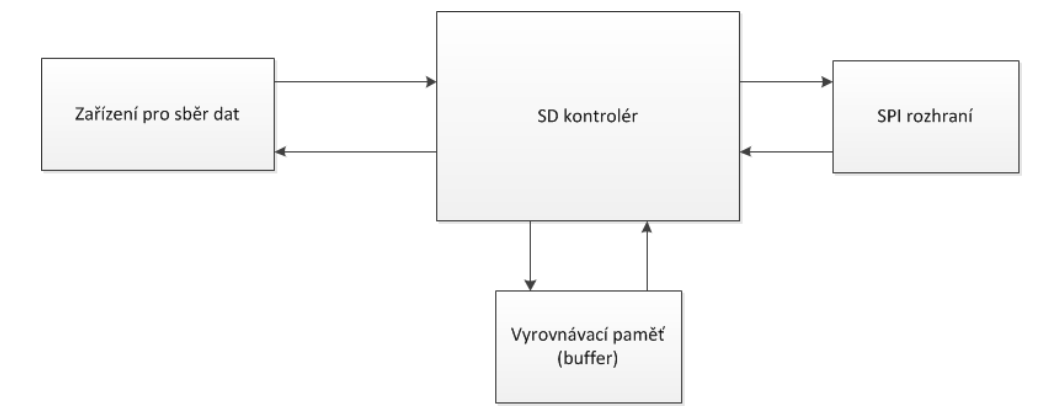

<span id="page-30-2"></span>**Obr. 20 - Blokové schéma programové části pro komunikaci se zařízením pro sběr dat**

#### <span id="page-31-0"></span>**4.1 Blok SPI rozhraní**

SPI rozhraní zajišťuje komunikaci s paměťovou kartou. Je spojen s blokem SD kontroléru, který posílá data, jež se mají zapsat na kartu. Nebo načítá data, která by měla být přečtena z karty. Dále přijímá odpovědní rámce z karty a ty posílá kontroléru na zpracování a vysílá příkazy, které určují, co se má provést. Kontrolér posílá data, která mají být poslána kartě, po jednom bajtu. Tato data rozhraní dále odesílá bit po bitu na kartu přes signálový vodič MOSI. Data od karty přijímaná rozhraním přes signál MISO se po přijetí osmého bitu odešlou do kontroléru paralelně jako jeden bajt. Rozhraní zajišťuje nastavení hodnoty na SS pinu pro aktivování komunikace s kartou. Zajišťuje také generování hodinového signálu SCLK. Nákres bloku rozhraní je na [obr. 21.](#page-31-1)

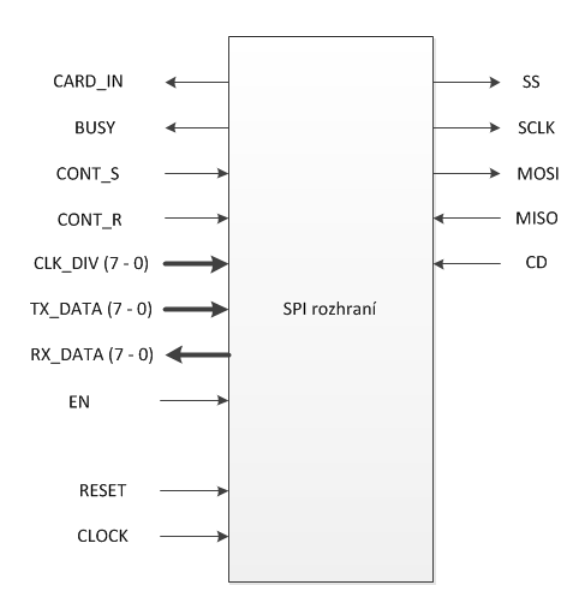

**Obr. 21 - Blok SPI rozhraní**

<span id="page-31-1"></span>Signálové vodiče mezi-kontrolérem a SPI rozhraním. Signál "card-in" slouží k detekování vložené karty, "busy" slouží k určení, kdy je rozhraní zaneprázdněno a kdy je připraveno odeslat nebo přijmout další bajt dat, "cont s" a "cont r" nastavuje příznak pokračování v odesílání/přijímání dalšího bajtu. Sběrnice "clk div" určuje hodnotu děličky systémového hodinového signálu, pomocí sběrnic "rx\_data" a "tx\_data" se načítají a odesílají data k dalšímu zpracování v bloku kontroléru, "en" signál spouští komunikaci přes rozhraní SPI. Do bloku je přiveden asynchronní reset signál a signál "clock", což je systémový hodinový signál.

Mezi SPI rozhraním a kartou jsou vedeny signálové vodiče SS pro výběr a aktivaci karty pro komunikaci, SCLK hodinový signál pro synchronizaci přenosu dat, MOSI a MISO

signály pro odesílání a příjem jednotlivých bitů a signál CD, který detekuje fyzické vložení karty do slotu.

#### <span id="page-32-0"></span>**4.1.1 Vnitřní návrh SPI rozhraní**

Vnitřní návrh SPI rozhraní je tvořen stavovým automatem, který je znázorněn na [obr.](#page-32-1)  [22](#page-32-1). Tento stavový automat obsahuje 6 stavů, které budou dále podrobně popsány. Jedná se o upravené rozhraní pro komunikaci s SD kartou.

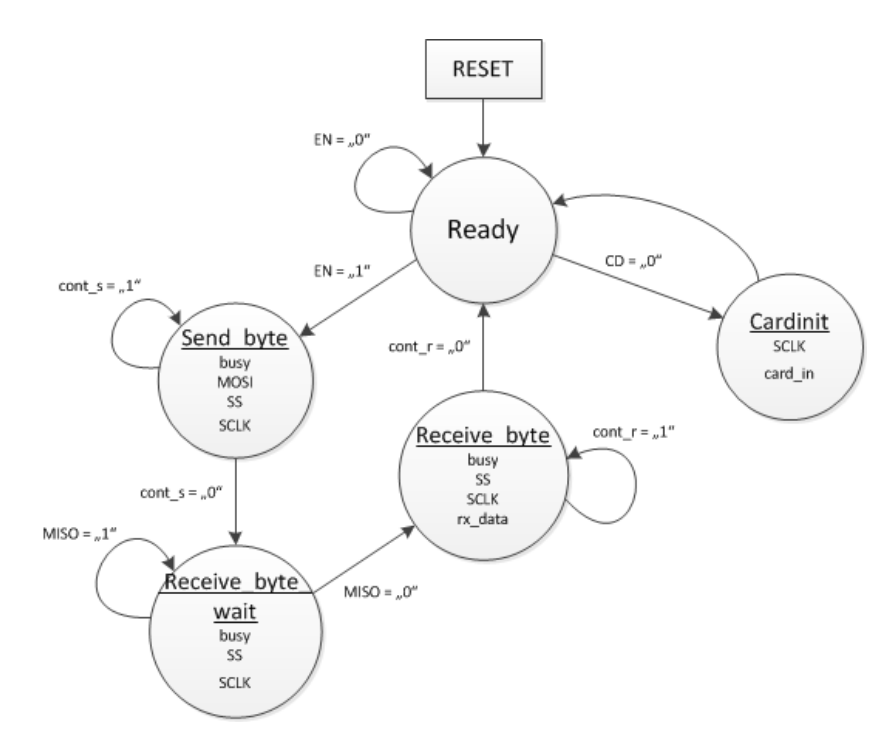

**Obr. 22 - Stavový automat bloku SPI rozhraní**

<span id="page-32-1"></span>Při resetování rozhraní se nastaví výchozí hodnoty. To znamená nastavení výstupního MOSI signálu do vysoké impedance, vynulování čítačů hodinového signálu, uvolnění všech podřízených zařízení a vymaže se přijímací port. Následuje přesunutí do stavu "ready". Stavy "send byte", "receive byte wait", "receive byte" a "cardinit" obsahují děličku systémového hodinového signálu pro generaci hodinového signálu SCLK.

Stav "ready" signalizuje kontroléru, že je připraveno na komunikaci. Následně čeká na signál "EN", který zahájí odesílání dat. Přijmutím signálu "EN" se načte bajt dat posílaný kontrolérem, načte se hodnota děličky hodinového signálu a přesune se do stavu "send byte". Ve stavu "ready" se kontroluje i signál "CD". Vložením karty a jejím detekováním se přesune stavový automat na stav "cardinit". Nastaví se parametry děličky hodinového signálu na hodnotu 125, což odpovídá výstupní frekvenci SCLK = 200 kHz, hodnota je zvolena pro celou inicializaci a vypočtena ze vztahu (1).

Stav "send byte" funguje na principu jednobitového posuvného registru. Odesílá vždy nejvyšší bit po signálovém vodiči MOSI na kartu. Vybere se podřízené zařízení nastavením SS signálu na hodnotu "0". Pokud je přijímán znak pro pokračování přenosu "cont s", tak se po odeslání posledního bitu dat načte nový bajt z kontroléru. Pokud není přijímán znak pro pokračování, ukončí se po odeslání posledního bitu přenos, MOSI se nastaví do vysoké impedance a přesune se na stav "receive byte wait".

Stav "receive byte wait" udržuje signál SS na hodnotě "0". Vysílá hodinový signál SCLK. Přijímá hodnotu MISO signálového vodiče. Pokud příjme na signálovém vodiči MISO hodnotu "0", přesune se do stavu "receive byte".

Stav "receive byte" funguje podobně jako stav "send byte". Přijímá bity ze signálového vodiče MISO. Pokud je přijímán znak pro pokračování přenosu "cont r", odešle po přijmutí posledního bitu data do kontroléru a pokračuje v přijímání následujícího bajtu dat. Není-li znak pro pokračování přijímán, ukončí se po odeslání načtených dat do kontroléru přenos. Nastavením signálu SS na hodnotu "1" přestane se odesílat hodinový signál SCLK. Pokračuje návratem do stavu "ready".

Stav "cardinit" slouží k tak zvanému vyrovnání a stabilizaci napájecích a datových úrovní. Toho je dosaženo pomocí odeslání 80 hodinových cyklů na SCLK o frekvenci, kterou se bude realizovat následná inicializace. Bez vybrání podřízeného zařízení.

Výpočet hodnoty děličky systémového hodinového signálu je definován následujícím vztahem (1)

$$
f_{SCLK} = \frac{f_{clock}}{2 \times clk\_div} \tag{1}
$$

kde  $f_{SCLK}$  představuje výstupní frekvenci pro kartu,  $f_{clock}$  frekvenci systémového hodinového signálu známe, pro desku Spartan–3 má hodnotu 50 MHz, clk\_div hodnota děličky.

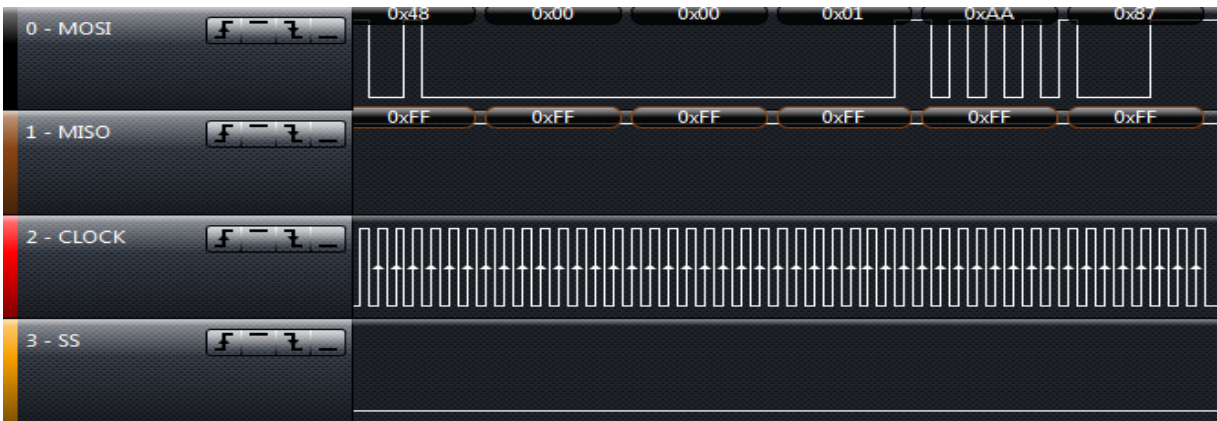

<span id="page-33-0"></span>**Obr. 23 - Přenos příkazu CMD8 pomocí SPI rozhraní. Výstup z logického analyzátoru**

#### <span id="page-34-0"></span>**4.2 Blok SD kontrolér**

SD kontrolér obstarává odesílání a přijímání bajtů dat z SPI rozhraní. Odesílá příkazové rámce a vyhodnocuje odpovědní rámce. Zajišťuje inicializaci SD karty po jejím vložení, odesláním příkazů k inicializaci a vyhodnocením odpovědí od karty. Inicializace vychází z vývojového diagramu vyobrazeného na [obr. 24.](#page-34-1)

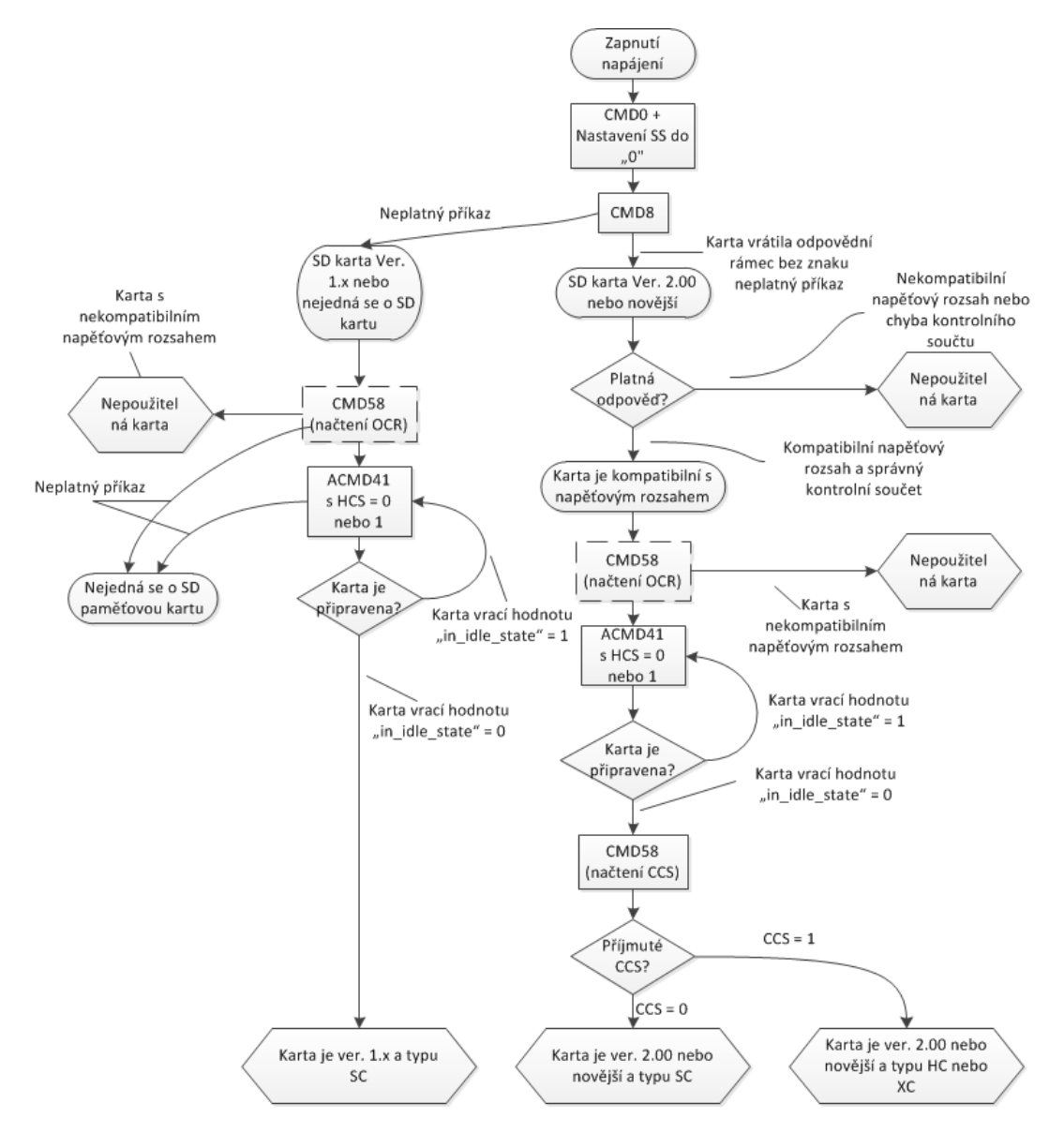

**Obr. 24 - Inicializační proces [\[1\]](#page-50-3)**

<span id="page-34-1"></span>Zajišťuje také zápis a čtení bloku dat z karty. Odešle příkaz pro zápis bloku dat (CMD24) a následně odešle jeden blok dat na kartu. Data určená k zapsání se odesílají z bloku "buffer" po jednotlivých bajtech. Nebo odešle příkaz pro čtení bloku dat (CMD17) a následně načte přijímaná data. Přijímaná data se po jednom bajtu zapisují do bloku "buffer. Pomocí bloku SD kontroléru se přijímají a odesílají data, která mají být zapsána nebo vyčtena z karty z dalších bloků, např. z bloku UART. Nákres bloku SD kontrolér je na [obr. 25.](#page-35-1)

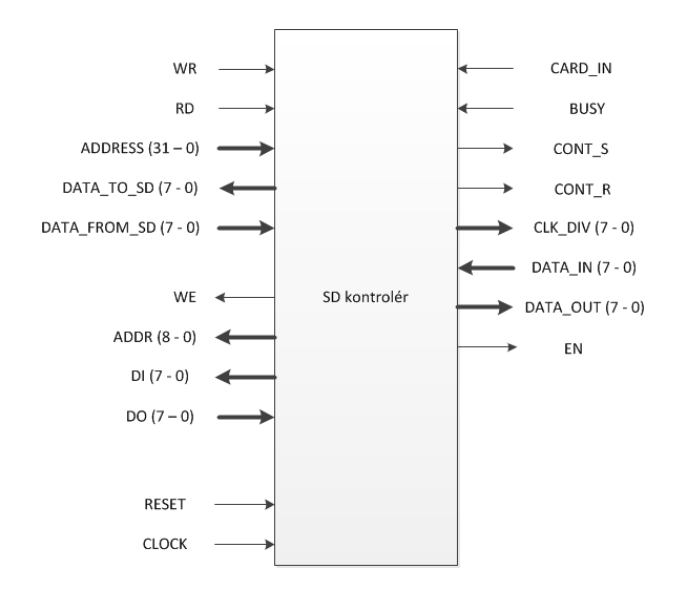

**Obr. 25 - Blok SD kontrolér**

<span id="page-35-1"></span>SD kontrolér obsahuje signálové vodiče pro komunikaci s blokem SPI rozhraní, také obsahuje signálové vodiče pro komunikaci s blokem "buffer". Signálový vodič povolující zápis dat do "bufferu" (WE), adresní sběrnice (ADDR), určující adresu zapisovaného nebo čteného bajtu dat a dvě datové sběrnice zajišťující zápis a příjem dat "bufferu" (DI, DO). Dále obsahuje sběrnice pro data, která mají být zapsána na kartu nebo mají být z karty přečtena (DATA\_TO\_SD, DATA\_FROM\_SD). Adresovou sběrnici pro adresování dat na kartě (ADDRESS). Dva signálové vodiče rozhodující, zda má být proveden zápis nebo čtení dat (WR, RD). Do bloku je přiveden systémový hodinový signál (clock) a asynchronní reset.

#### <span id="page-35-0"></span>**4.2.1 Vnitřní návrh bloku SD kontrolér a popis klidového stavu**

Návrh vnitřního zapojení bloku SD kontrolér je rozdělen do čtyř částí. Skládá se z částí klidového stavu (IDLE), inicializace, zápis dat a čtení dat. Vyobrazení těchto částí je na [obr. 26.](#page-36-1) Celý návrh sestává ze stavového automatu, který bude postupně po jednotlivých částech popsán.

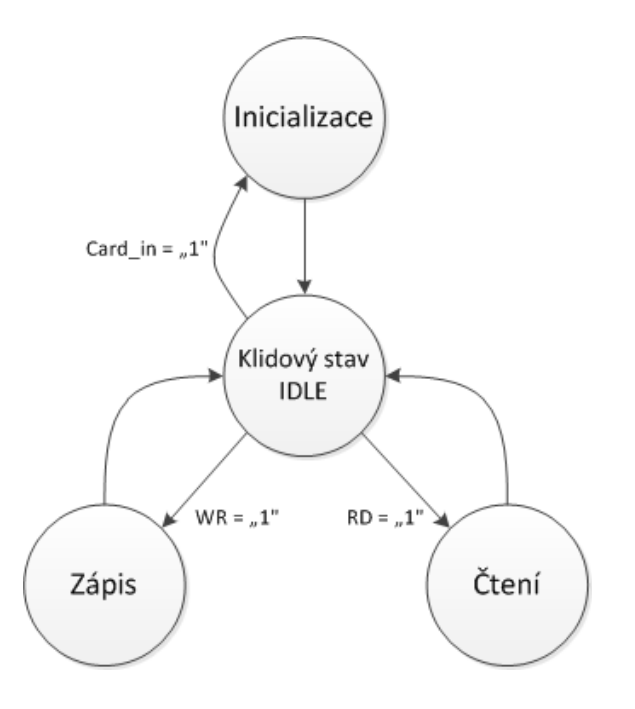

**Obr. 26 - Základní rozdělení SD kontroléru**

<span id="page-36-1"></span>V klidovém stavu (IDLE) čeká stavový automat na příchozí signál, podle kterého provede následující operace. Při přijmutí signálu z bloku SPI rozhraní, karta byla vložena ("card in" =  $\eta$ 1"), provede inicializaci a navrátí se zpět. Poté začíná přijímat signály i na signálových vodičích pro zápis a čtení dat (WR, RD). Přijmutím signálu WR =  $,1$ <sup>"</sup> se přesune do části, pro zápis dat na kartu. Přijmutím signálu  $RD = 0.1$  se přesune do části, pro čtení dat z karty.

#### <span id="page-36-0"></span>**4.2.2 Inicializace karty**

Všechny SD karty jsou po připojení k napájení standardně v SD režimu, proto je třeba přepnout kartu do SPI režimu. Přepnutí se provádí pomocí resetovacího příkazu (CMD0), společně s nastavením výběrového signálového vodiče (SS) na hodnotu 0. Po přepnutí do SPI režimu je třeba kartu inicializovat pomocí příkazu pro inicializaci v SPI režimu z důvodu nekompatibility příkazů používaných a inicializaci v SD režimu. Inicializací se nastavuje napájecí rozsah karty a zjišťuje se verze a typ karty. Stavový automat navrhované inicializace je zobrazen na [obr. 27.](#page-37-0) Stavový automat byl navržen podle vývojového diagramu zobrazeného na [obr. 24.](#page-34-1) Inicializace karty probíhá při frekvenci  $f_{SCLK} = 200$  kHz, což odpovídá nastavení děličky "clk\_div" na hodnotu 125. Tuto hodnotu dostaneme výpočtem výrazu (1).

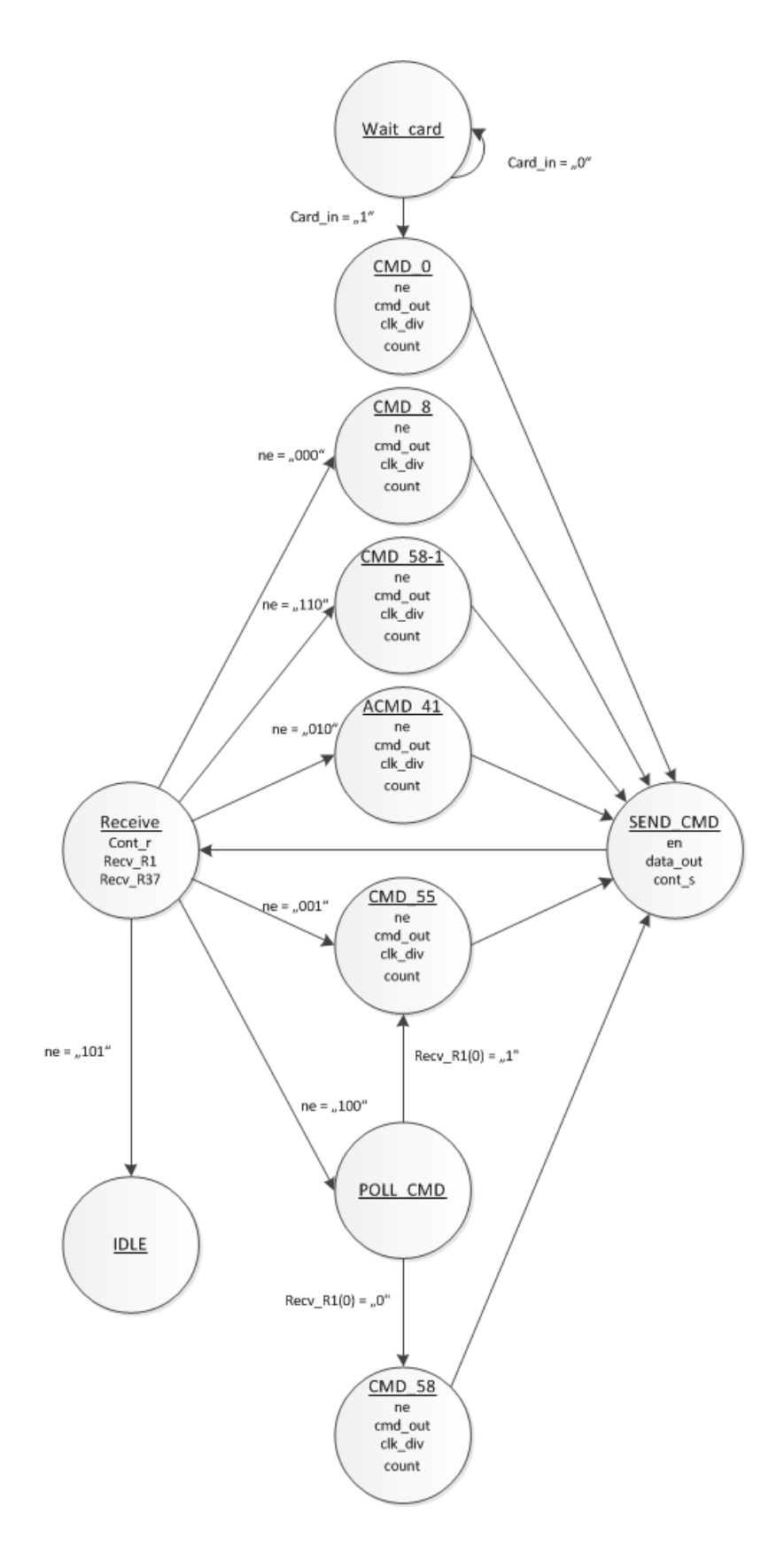

<span id="page-37-0"></span>**Obr. 27 - Stavový diagram inicializačního procesu**

Stav "wait card" ověřuje vložení karty a její základní inicializování. Neboli odeslání 80 hodinových cyklů, kvůli vyrovnání a stabilizaci napájecích a datových úrovní. Je-li karta vložena, přepne se do stavu "CMD–0". Není-li karta vložena, setrvá ve stavu "wait card".

Stav "CMD<sup>0"</sup> slouží k resetování karty a k jejímu přepnutí do SPI režimu. Nastaví se hodnota 6 bajtů příkazu (CMD0) do pomocného signálu "cmd\_out", hodnota pro děličku SPI rozhraní "clk div", počítadlo délky odpovědi na příjem pouze jednoho bajtu odpovědního rámce R1 a návratový status ("ne" = "000") odpovídá stavu "CMD8". Následuje přesun do stavu "SEND CMD".

Stav "CMD 8" zjišťuje jaké verze je vložená karta a její napájecí rozsah. Zjištění verze karty zajišťuje tím, že karty verze 1.xx tento příkaz neznají a vyhodnotí ho jako chybný. Na rozdíl od karet verze 2.0 a novějších, které ho již znají. Nastaví se hodnota příkazu  $(CMD8 + \text{platný CRC7}, \text{který je u toho příkazu vyžadován i v SPI režimu}) do "cmd out",$ počítadlo délky odpovědi je zde 5 bajtů, přijímaný odpovědní rámec je R7, hodnota "clk div" zůstane nezměněna a návratový status ("ne" = " $110$ ") odpovídá stavu "CMD 58-1". Následuje přesun do stavu "SEND CMD".

Stav "CMD 58-1". Tento stav, ani příkaz, není v tuto chvíli povinný. Příkaz "CMD58", který je odesílán, zajišťuje vyčtení OCR registru. V tento moment je v OCR registru známa hodnota napěťového rozsahu karty, nikoli její typ. Typ karty zjistíme příkazem "CMD58" až po úspěšně dokončené inicializaci. Nastaví se hodnota příkazu (CMD58) do "cmd out", počítadlo délky odpovědi je zde 5 bajtů, přijímaný odpovědní rámec je R3, hodnota "clk div" zůstane nezměněna a návratový status ("ne" = "001") odpovídá stavu "CMD\_55". Následuje přesun do stavu "SEND CMD".

Stav "CMD 55". Pomocí příkazu "CMD55" se přepíná typ dalšího příkazu na aplikační příkaz. Je nutné před každým odesílaným aplikačním příkazem odeslat příkaz "CMD55". V tomto stavu se nastaví hodnota příkazu (CMD55) do "cmd out", počítadlo délky odpovědi je zde jeden bajt, přijímaný odpovědní rámec je typu R1. Hodnota "clk div" zůstane nezměněna a návratový status ("ne" = "010") odpovídá stavu "ACMD 41". Následuje přesun do stavu "SEND CMD".

Stav "ACMD41". Jedná se o aplikační příkaz sloužící k dokončení inicializačního procesu. Nastavovaná hodnota příkazu "ACMD41" je stejná jako u příkazu "CMD41". Karta nyní očekává aplikační příkaz, z toho důvodu se nemusí nijak měnit příkazový rámec. Počítadlo délky odpovědi je jeden bajt, odpovědní rámec je typu R1. Hodnota "clk div" je stále stejná. Návratový status ("ne" = "100") odpovídá stavu "POLL CMD". Následuje přesun do stavu "SEND CMD".

Stav "POLL CMD" porovnává poslední bit odpovědního rámce R1. Pokud je poslední bit R1 roven hodnotě "1", znamená to, že karta není ještě zcela inicializována, následuje přesun do stavu "CMD 55". Dojde k zopakování odeslání příkazů "CMD55" a "ACMD41". Obdrží-li na posledním bitu R1 hodnotu "0", značí to, že je karta úspěšně inicializována a můžeme pokračovat načtením OCR registru pomocí příkazu "CMD58". Následuje tedy přesun do stavu "CMD\_58".

Stav "CMD 58" slouží k načtení OCR registru, kde nás nyní zajímá bit CCS (Card Capacity Status), který určuje, zda se jedná o kartu typu SDSC (CCS =  $,0$ <sup>c</sup>), nebo typu SDHC, popřípadě SDXC ( $CCS = 0.1$ "). Nastaví se hodnota příkazu (CMD58) do  $\mu$ cmd out", počítadlo délky odpovědi je zde 5 bajtů, přijímaný odpovědní rámec je R3, hodnota "clk div" zůstane nezměněna a návratový status ("ne" = "101") odpovídá stavu "IDLE". Následuje přesun do stavu "SEND CMD". Přijmutí odpovědi je inicializace úspěšně dokončena.

Stav "SEND CMD" slouží k postupnému odesílání jednotlivých bajtů příkazů do bloku SPI rozhraní. Aktivuje přenos vysláním signálu "EN" s hodnotou "1". Nastaví znak pro pokračování odesílání, který vynuluje s odesláním posledního bajtu příkazu. Po odeslání celého příkazového rámce následuje přesun do stavu "Receive".

Stav "Receive" slouží k přijmutí odpovědního rámce typu R1, R3 a R7. Podle počtu bajtů odpovědního rámce odesílá znak pro pokračování v přijmu. Po přijmutí celého odpovědního rámce se přesuneme do dalšího stavu pomocí předem nastaveného návratového statusu.

#### <span id="page-39-0"></span>**4.2.3 Zápis dat na kartu**

Do této části navrhovaného popisu se dostaneme, přijde-li znak pro zápis "WR" = " $1$ ". Načte se adresa (ADDRESS), kam se na kartu bude zapisovat. Postupně se načítají i jednotlivé bajty dat zapisované na kartu. Tyto data se načítají přímo z vnějšího zařízení pro sběr dat nebo z UART rozhraní, nebo jsou načítána z "bufferu", kam byla předem zapsána. Navržený stavový automat je zobrazen na [obr. 28.](#page-40-0)

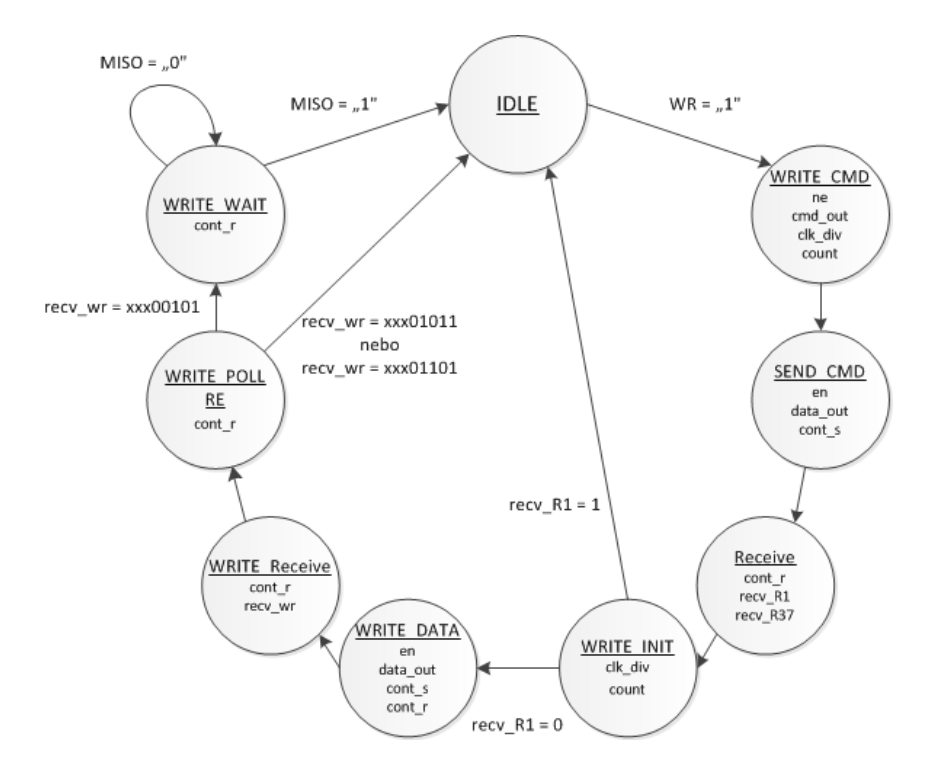

**Obr. 28 - Stavový automat pro zápis dat na kartu**

<span id="page-40-0"></span>Stav "WRIT CMD" slouží k odeslání příkazu (CMD24). Příkaz "CMD24" se užívá k zápisu jednoho bloku dat, defaultně nastaveného na velikost 512 B. Argument příkazu je adresa, kam se na kartu bude tento blok zapisovat, délka adresy je 4 bajty. Hodnota příkazu s argumentem se zapíší do "cmd out". Hodnotu děličky "clk div" můžeme nastavit na maximální frekvenci. Při použití 50 MHz vstupního hodinového signálu je maximální hodnota hodinového signálu karty (SCLK) 25 MHz. Odpovědní rámec karty je typu R1, počítadlo délky odpovědi je jeden bajt. Nastaví se návratový status  $($ "ne" = "111") odpovídající stavu "WRITE\_INIT". Následuje přesun do stavu "SEND CMD", který byl společně se stavem "Receive" popsán v kapitole 4.2.2.

Stav "WRITE\_INIT" vyhodnocuje odpovědní rámec R1 karty. Je-li odpověď karty "recv $R1'' = 00$ "h, nastaví se čítač odesílaných dat na hodnotu 515, nastaví se znak pro pokračování a hodnota děličky stejná jako při odesílání příkazu pro zápis. Čítač má hodnotu 515 z důvodu tvaru odesílaného bloku dat. Na pozici 515 se nachází start bajt, poté je 512 bajtů uživatelských dat a jako poslední dva bajty je odesílán CRC16 kontrolní součet, který v režimu SPI má hodnotu FFh. Následuje přesun do stavu "WRITE\_DATA".

Stav "WRITE DATA" odesílá po jednom bajtu datový rámec obsahující jeden start bajt, 512 bajtů uživatelských dat a dva bajty CRC16 kontrolního součtu do SPI rozhraní. Aktivuje přenos vysláním signálu "EN" s hodnotou "1", po celou dobu odesílá také znak pro pokračování odesílání, který vynuluje s odesláním posledního bajtu. Následuje přesun do stavu "WRITE Receive".

Stav "WRITE Receive" příjme odpovědní rámec datové odezvy. Neustále odesílá znak pro pokračování v přijímání odpovědi. Následuje přesun do stavu "WRITE\_POLL\_RE".

Stav WRITE\_POLL\_RE" vyhodnocuje přijatou datovou odezvu. Při přijmu "recv\_wr"= "xxx00101" pokračuje do stavu "WRITE\_WAIT". Při přijmutí "recv wr"= "xxx01101" nebo "recv wr"= "xxx01011" odešle chybu a ukončí přenos, následně přejde do stavu "IDLE". Odpovědní rámec "recv wr"= "xxx00101" znamená data přijata, "recv wr"= "xxx01101" data odmítnuta kvůli chybě při zápisu a  $r_{\text{c}}$ recv wr"=  $r_{\text{c}}$ xxx00101" data odmítnuta kvůli chybě CRC.

Stav "WRITE WAIT" pokračuje v odesílání znaku o pokračování příjmu, čímž se i nadále generuje hodinový signál "SCLK" a je vybrána karta signálem "SS". Kontroluje se signálový vodič MISO, který se nachází v hodnotě "0". Jakmile jsou data zapsána na kartu, přepne karta signál MISO na hodnotu "1". Tím je ukončen zápis dat a stav přestane odesílat znak pro pokračování příjmu. Následuje přesun do stavu "IDLE"

#### <span id="page-41-0"></span>**4.2.4 Čtení dat z karty**

Do této části se dostaneme, přijde-li znak pro čtení "RD" = " $1$ ". Načte se adresa (ADDRESS), odkud se z karty bude číst. Čtená data se postupně zapisují do "bufferu", odkud budou následně odeslána k dalšímu zpracování do nějakého zařízení nebo přes UART rozhraní do počítače. Navržený stavový automat je zobrazen na [obr. 29.](#page-41-1)

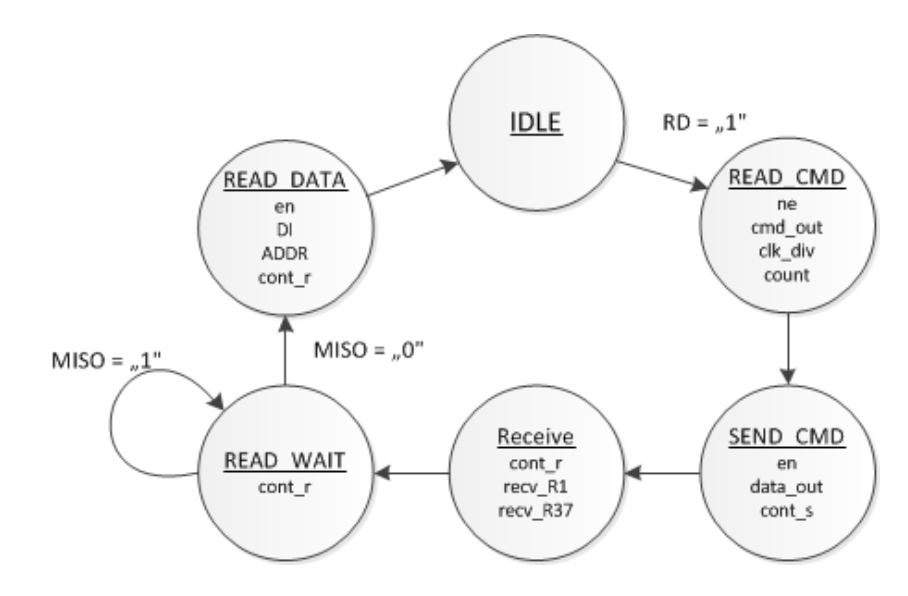

<span id="page-41-1"></span>**Obr. 29 - Stavový automat pro čtení z karty**

Stav "READ CMD" slouží k odeslání příkazu (CMD17). Příkaz "CMD17" se užívá ke čtení jednoho bloku dat, defaultně nastaveného na velikost 512 B. Argument příkazu je adresa, ze které se bude tento blok dat číst, délka adresy je 4 bajty. Hodnota příkazu s argumentem se zapíší do "cmd out". Hodnotu děličky "clk div" nastavíme na maximální frekvenci. Odpovědní rámec karty je typu R1, počítadlo délky odpovědi je jeden bajt. Nastaví se návratový status ("ne" = "011") odpovídající stavu "READ WAIT". Následuje přesun do stavu "SEND CMD", který byl společně se stavem "Receive" popsán v kapitole 4.2.2.

Stav READ\_WAIT čeká na příchozí start bajt od karty, který má tvar FEh. Neustále odesílá znak pokračování příjmu, aby nebyla přerušena komunikace s kartou. Po přijetí start bajtu se nastaví počítadlo přijatých dat na hodnotu 514, ve které je zahrnuto 512 bajtů uživatelských dat a 2 bajty CRC16 kontrolního součtu, který po přijmutí zahodíme. Přesuneme se na stav "READ DATA".

Stav "READ DATA" přijímá z SPI rozhraní jednotlivé bajty, které postupně zapisuje do "bufferu". Po přijetí 512 bajtů příjme poslední dva bajty CRC16, které zahodí. Po skončení přenosu nastaví znak pro pokračování příjmu na hodnotu "0". Následuje přesun do stavu "IDLE".

### <span id="page-42-0"></span>**4.3 Blok Buffer**

Tento blok slouží pro urychlení komunikace s paměťovou kartou. Nahrávají se do něj data, která mají být zapsána na kartu, nebo se do něj data z karty načítají, aby mohla být odeslána k dalšímu zpracování.

Blok "buffer" je navržen jako bloková RAM paměť, s velikostí 512 bajtů. Vnitřní popis byl převzat z knihovny příkladů kódů, kterou obsahuje vývojové prostředí Xilink ISE. Blok je zobrazen na [obr. 30.](#page-42-1)

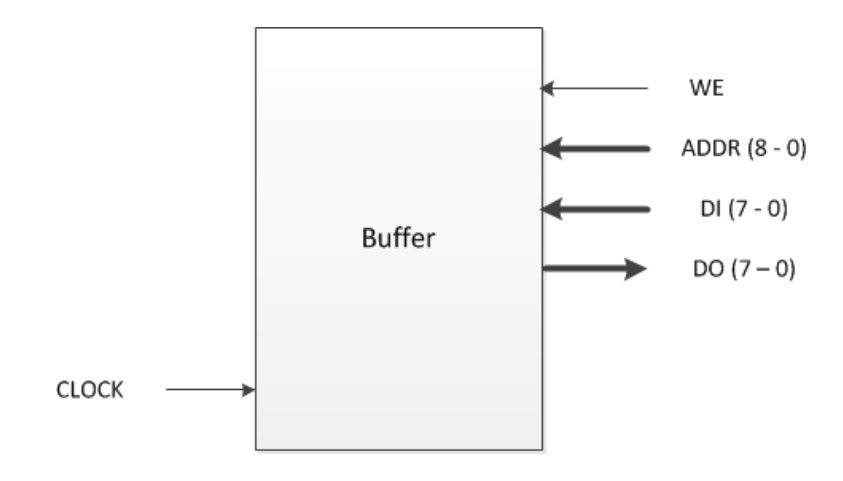

<span id="page-42-1"></span>**Obr. 30 - Blok Buffer**

Do bloku "buffer" je přiveden systémový hodinový signál (clock), signál pro povolení zápisu (WE), adresní sběrnice (ADDR), datová sběrnice s daty, co se mají zapsat (DI) a datová sběrnice pro čtení dat (DO).

#### <span id="page-43-0"></span>**4.4 Blok UART**

Blok UART zprostředkovává komunikaci s počítačem. Jsou v něm implementovány moduly pro příjem a odesílání dat a také generátor přenosové rychlosti zároveň s moduly FIFO pamětí. S hlavním blokem kontroléru je propojen přes moduly FIFO pamětí. Komunikace s PC je obstarávána přes výstupní signálový vodič TXD a přes vstupní signálový vodič RXD.

FIFO paměti jsou použity pro zaručení bezchybné komunikace mezi počítačem a kontrolérem. Když je kontrolér zaneprázdněn a nemůže se věnovat obsluze UART bloku, jsou data uložena právě do FIFO paměti. Až je možné provést obsluhu tohoto bloku, načtou se data z FIFO paměti, čímž nedojde k jejich ztrátě. Vnitřní návrh bloku UART byl převzat z knihy "FPGA Prototyping by VHDL Examples" [\[10\].](#page-50-8) Celý blok UART je zobrazen na [obr. 31.](#page-43-1) vnitřní blokové schéma je na [obr. 32.](#page-44-2)

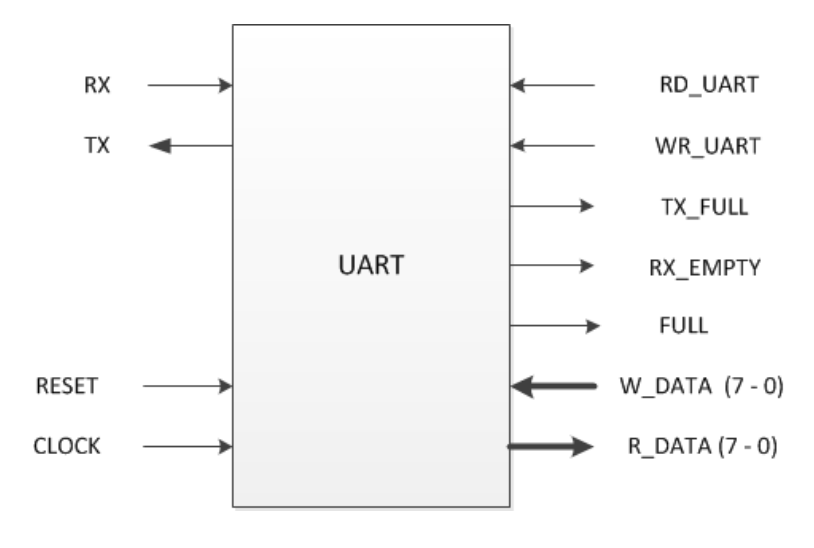

<span id="page-43-1"></span>**Obr. 31 - Blok UART**

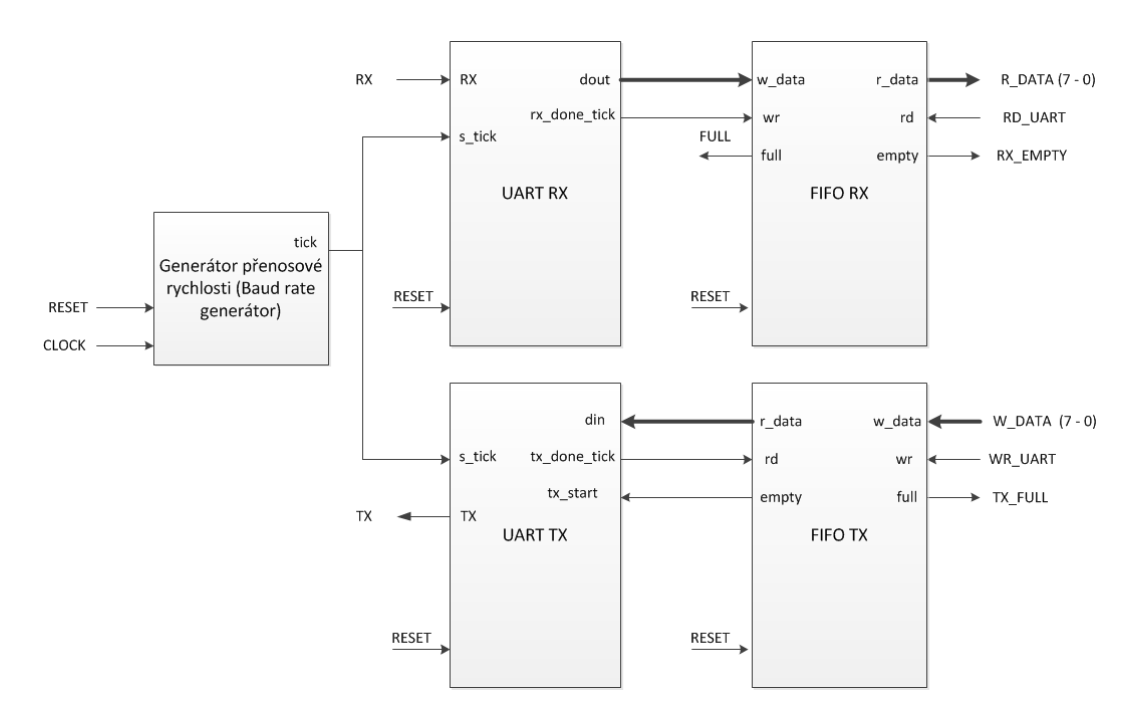

**Obr. 32 - Vnitřní zapojení Bloku UART**

#### <span id="page-44-2"></span><span id="page-44-0"></span>**4.4.1 Modul generátoru přenosové rychlosti**

Generátor přenosové rychlosti generuje vzorkovací signál, jehož frekvence je přesně 16 násobek UART přenosové rychlosti. Pro přenosovou rychlost 9600 Bd musí být vzorkovací frekvence 153600 (9600\*16) hodinových cyklů za sekundu. Hodnota frekvence systémového hodinového signálu je 50 MHz. Výslednou hodnotu děličky systémového hodinového signálu dostaneme dosazením do výrazu (2)

$$
div = \frac{f_{\text{CLOCK}}}{\text{baudrate} * 16} \tag{2}
$$

kde div je výsledná hodnota děličky, f<sub>CLOCK</sub> je hodnota systémového hodinového signálu a baudrate je požadovaná přenosová rychlost. Hodnota děličky pro 9600 Bd je div = 325.

#### <span id="page-44-1"></span>**4.4.2 Modul UART RX**

Modul UART RX přijímá sériově data ze signálového vodiče "RX" a po přijmutí 8 bitů tato data odešle paralelně po sběrnici "dout". Vnitřní zapojení modulu UART RX je stavový automat zobrazený na [obr. 33.](#page-45-1)

Stavový automat setrvává ve stavu "IDLE" do doby, než se objeví na signálovém vodiči "RX" hodnota "0". Po té se přesune do stavu "start", kde je po osmi hodinových cyklech, navzorkován start bit. Pokračuje se na stav "data". Zde se každých 16 hodinových

cyklů navzorkuje jeden bit dat, celkem je přijato 8 bitů dat, které se odešlou paralelně po sběrnici. Po načtení bajtu dat se přesuneme na stav "stop", zde se po 16 hodinových cyklech navzorkuje jeden stop bit. Podle počtu hodinových cyklů ve stavu stop rozlišujeme 1, 1,5 a 2 stop bity (16, 24 a 36 hodinových cyklů). Přijmutí je zakončeno návratem do stavu "IDLE".

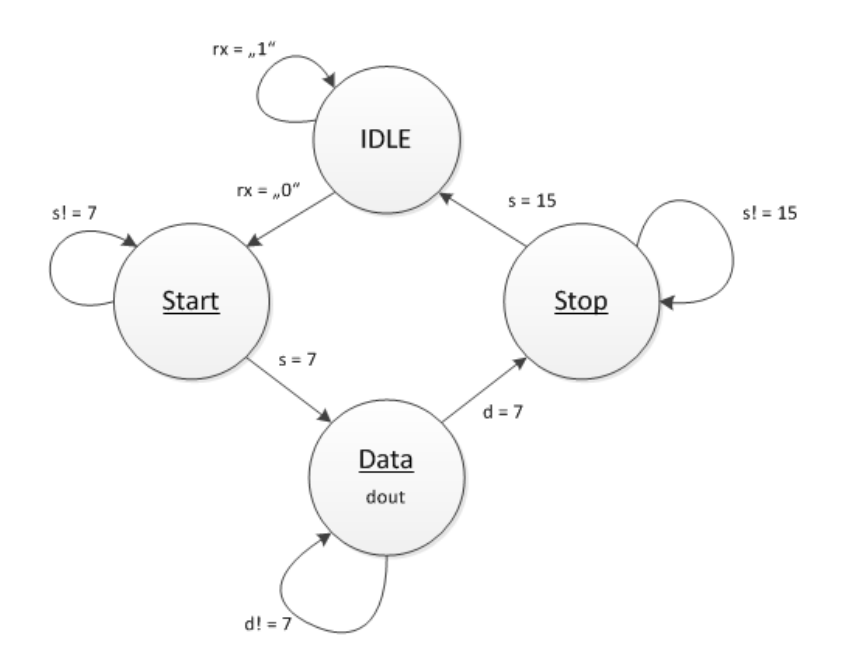

**Obr. 33 - Stavový automat UART RX**

#### <span id="page-45-1"></span><span id="page-45-0"></span>**4.4.3 Modul UART TX**

Modul UART TX načte paralelně data ze sběrnice din a odešle je sériově pomocí signálového vodiče "TX". Nejdříve odešle start bit, po něm následuje 8 bitů dat a následně stop bit. Vnitřní zapojení modulu UART TX je stavový automat zobrazený na [obr. 34.](#page-46-1)

Stavový automat setrvává ve stavu "IDLE" do doby, než se objeví na signálovém vodiči "tx star" hodnota "1". Po té se přesune do stavu "start", kde je po 16 hodinových cyklů, odesílán start bit. Pokračuje se na stav "data". Zde se každých 16 hodinových cyklů odesílá jeden bit dat, celkem je odesláno 8 bitů dat, které byly paralelně přijaty po sběrnici. Po odeslání bajtu dat se přesuneme na stav "stop", zde se po 16 hodinových cyklů odesílá stop bit. Podle počtu hodinových cyklů ve stavu stop rozlišujeme 1, 1,5 a 2 stop bity (16, 24 a 36 hodinových cyklů). Odesílání je zakončeno návratem do stavu "IDLE".

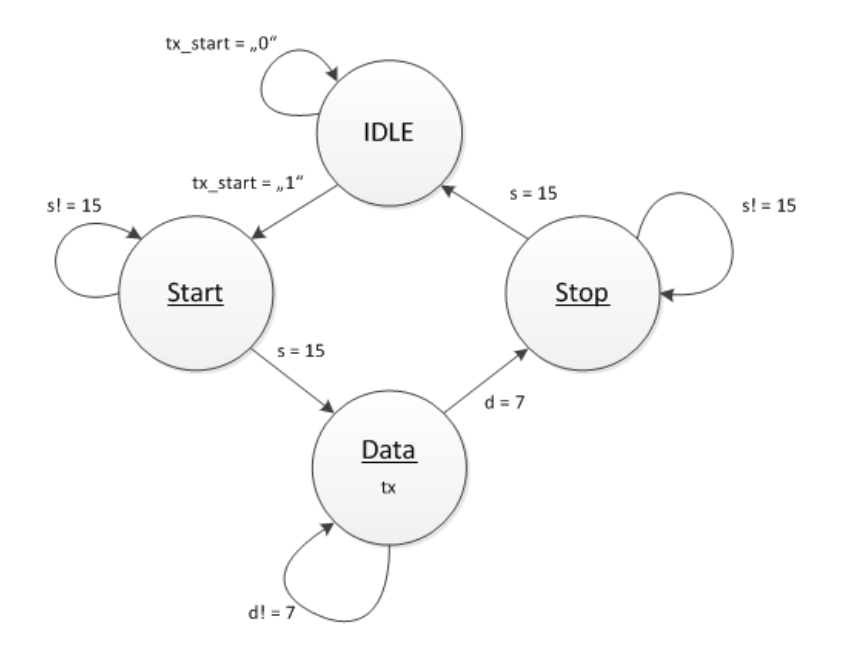

**Obr. 34 - Stavový automat UART TX**

#### <span id="page-46-1"></span><span id="page-46-0"></span>**4.4.4 Modul FIFO pamětí**

Modul FIFO paměti napomáhá k bezproblémovému přenosu dat mezi komponenty UART a SD kontrolér. Do modulu FIFO paměti se zapisují data pomocí sběrnice "w data", která se zapíší při přijmutí hodnoty "1" na signálovém vodiči "wr". Z FIFO paměti se data čtou pomocí signálové sběrnice "r data", data se na ní přenáší při obdržení hodnoty "1" na signálovém vodiči "rd". Modul obsahuje také signálové vodiče, které sdělují, jestli je FIFO paměť zaplněná "full" nebo prázdná "empty".

Paměť typu FIFO znamená, že data zapsaná jako první, budou také první přečtena. Toho je docíleno pomocí dvou ukazatelů. První obsahuje adresu další volné buňky paměti, do které se bude zapisovat. Druhý obsahuje adresu buňky paměti, ze které se bude číst. Pokud ukazují oba dva na stejnou buňku a zároveň nebylo do paměti zapisováno nebo byla vyčtena všechna data, ukazuje signálový vodič "empty", že je paměť prázdná. Pokud neukazují na stejnou buňku, sdělují signálové vodiče, že v FIFO paměti se nachází nepřečtená data. Ukazují-li oba dva na stejnou buňku a do paměti byla zapsána data, ale nebylo z ní čteno, sděluje signálový vodič "full", že je FIFO paměť zaplněna. Znázornění FIFO paměti je na [obr. 35.](#page-47-0)

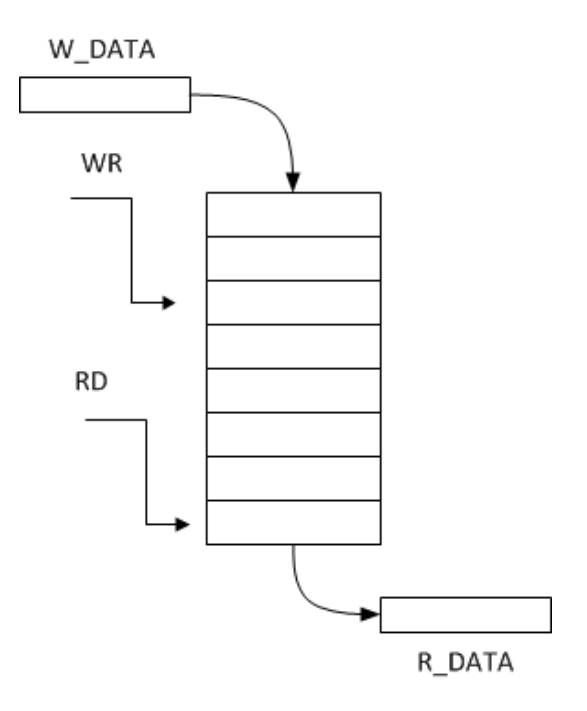

<span id="page-47-0"></span>**Obr. 35 - FIFO paměť**

## <span id="page-48-0"></span>**5 Návrh demonstrační aplikace**

Pro zapisování nebo čtení obsahu paměťové karty je třeba vytvořit demonstrační aplikaci, která bude komunikovat s navrhovaným zařízením. Aplikace bude komunikovat pomocí virtuálního sériového portu, který vytváří ovladač pro integrovaný obvod FT232RL. Samotná fyzická komunikace bude probíhat pomocí USB. V rozšiřujícím modulu se tato USB komunikace převede zpět na UART pomocí obvodu FT232RL. Demonstrační aplikace bude mít za úkol čtení dat z připojené paměťové karty. Načtená data budou dále ukládána do textového souboru, který se uloží na pevný disk osobního počítače. Aplikace bude také moci zapisovat data na kartu. Aplikace se bude ovládat pomocí jednoduchého uživatelského rozhraní.

Program bude mít dvě hlavní funkce. První funkcí bude odeslání příkazu pro čtení dat. Následně vyčká na přečtení dat z karty. Přečtená data zobrazí v dialogovém okně a uloží je na pevný disk ve formě datového souboru. Druhou funkcí bude odeslání příkazu pro zápis dat. Poté odešle data do zařízení.

Při vytvořeném virtuálním sériovém portu lze program sestavit stejným způsobem, jako při běžně fyzicky dostupném sériovém portu. K vytvoření virtuálního sériového portu slouží ovladač VCP, který je volně dostupný na stránkách výrobce obvodu FT232RL. Po připojení zařízení k osobnímu počítači je pomocí tohoto ovladače presentován USB port jako port sériový. Lze využít také ovladač D2XX, který je taktéž volně dostupný na stránkách výrobce obvodu FT232RL. Nespornou výhodou použití ovladače D2XX společně s knihovnou FTD2XX.dll je zjednodušení práce při programování dané aplikace. Použitím funkcí z této knihovny se nemusí tolik brát ohled na koncové komunikační rozhraní, které je přímo převáděno na USB rozhraní.

## <span id="page-49-0"></span>**6 Závěr**

V bakalářské práci jsem se seznámil s komunikací s paměťovou kartou typu SD. V textu jsou popsány komunikační protokoly paměťové karty, čtení a zápis dat, důležité registry paměťové karty a její odpovědní rámce. Také je zde zmíněn obvod FPGA Spartan-3, který se nachází na vývojové desce Xilinx Spartan-3 Starter Kit board. Pro komunikaci s paměťovou kartou byl vybrán komunikační protokol SPI.

Vývojová deska Spartan-3 Starter Kit board neobsahuje slot pro SD kartu ani USB port pro připojení k počítači. Z tohoto důvodu byla navržena rozšiřující deska, která slot pro SD kartu i USB port obsahuje. Pro převod z USB na UART byl použit integrovaný obvod FT232R. Bylo vytvořeno elektronické schéma zapojení rozšiřující desky. Následně bylo navrženo rozložení součástek a vodivých cest pro dvouvrstvou desku plošného spoje. Deska byla vyrobena ve společnosti PragoBoard. Vyrobená deska byla osazena součástkami a otestována. Byl popsán návrh vnitřního zapojení pro obvod FPGA. Podařilo se popsat a zprovoznit komunikační SPI rozhraní, inicializaci, zápis na kartu, čtení dat z karty s následným zapsáním načtených dat do vyrovnávací paměti a jejich odeslání přes UART rozhraní. Návrh umožňuje zápis a čtení na karty typu SDSC i typu SDHC. Dalším možným rozšířením této práce by mohlo být např.: přidání zápisu a čtení dat pomocí více datových bloků, rozšířením o zařízení pro záznam dat, použití dvouportové vyrovnávací paměti pro přímý přístup k datům.

## <span id="page-50-0"></span>**Seznam literatury**

- <span id="page-50-3"></span>[1] *SD Specifications Physical Layer Simplified Specification.* SD Card Association [online]. May 18. 2010 [cit 2013-05-01]. Dostupné na WWW: <https://www.sdcard.org/downloads/pls/simplified\_specs/Part\_1\_Physical\_Layer\_Simplifie d Specification Ver 3.01 Final  $100518.pdf$
- <span id="page-50-4"></span>[2] *SanDisk SD Card Product Family.* OEM product manual version 2.2[online]. June 2007 [cit. 2013-05-01]. Dostupné na WWW: <http://media.digikey.com/pdf/Data%20Sheets/M-Systems%20Inc%20PDFs/SD%20Card%20Prod%20Family%20OEM%20Manual.pdf>
- <span id="page-50-1"></span>[3] *Není karta, jako karta.* Jakub Vrbacký[online]. 15.1.2012 [cit. 2013-05-03]. Dostupné na WWW: <http://mobilizujeme.cz/clanky/neni-karta-jako-karta-pametove-karty-odminulosti-po-soucasnost-vedecke-okenko/>
- <span id="page-50-2"></span>[4] MYSLÍK, Alek. Paměťové karty SD. *Praktická elektronika - Amatérské radio*. Praha: Amaro, 2008, XIII, č. 3, s. 37-38. [cit. 2013-05-03] ISSN 1211-328x
- <span id="page-50-5"></span>[5] *Spartan-3A FPGA Family: Data Sheet.* Xilink[online]. August 19, 2010 [cit. 2013-05- 09]. Dostupné na WWW: <http://www.xilinx.com/support/documentation/data\_sheets/ds529.pdf>
- <span id="page-50-6"></span>[6] *Spartan-3FPGA Starter Kit Board User Guide* ug130(v1.2)[online]. June 20. 2008 [cit. 2013-05-09]. Dostupné na WWW: <http://www.xilinx.com/support/documentation/boards\_and\_kits/ug130.pdf >
- <span id="page-50-9"></span>[7] *FT232R USB UART IC* Future Technology Devices International LTD. [online]. March 2012 [cit. 2013-05-10]. Dostupné na WWW: <http://www.ftdichip.com/Support/Documents/DataSheets/ICs/DS\_FT232R.pdf*>*
- <span id="page-50-7"></span>[8] *SPI Block User Guide* Motorola, Inc. (v02.06) [online]. Jan 21, 2000 rev: Mar 06, 2002 [cit. 2013-05-27]. Dostupné na WWW: <http://www.phas.ubc.ca/~scho/9s12/9s12dp256/S12SPIV2.pdf*>*
- [9] *Universal Asynchronous Receiver Transmitter* Hariom Meena Rohan Sharma. [online]. 2009 [cit. 2013-05-27]. Dostupné na WWW: <http://www.slideshare.net/cs1090211/uart-7741743>
- <span id="page-50-8"></span>[10] CHU, Pong P. FPGA prototyping by VHDL examples: Xilinx Spartan-3 version. Hoboken: Wiley-Interscience, c2008, xxv, 440 s. ISBN 978-0-470-18531-5.

# <span id="page-51-0"></span>**Seznam symbolů a zkratek**

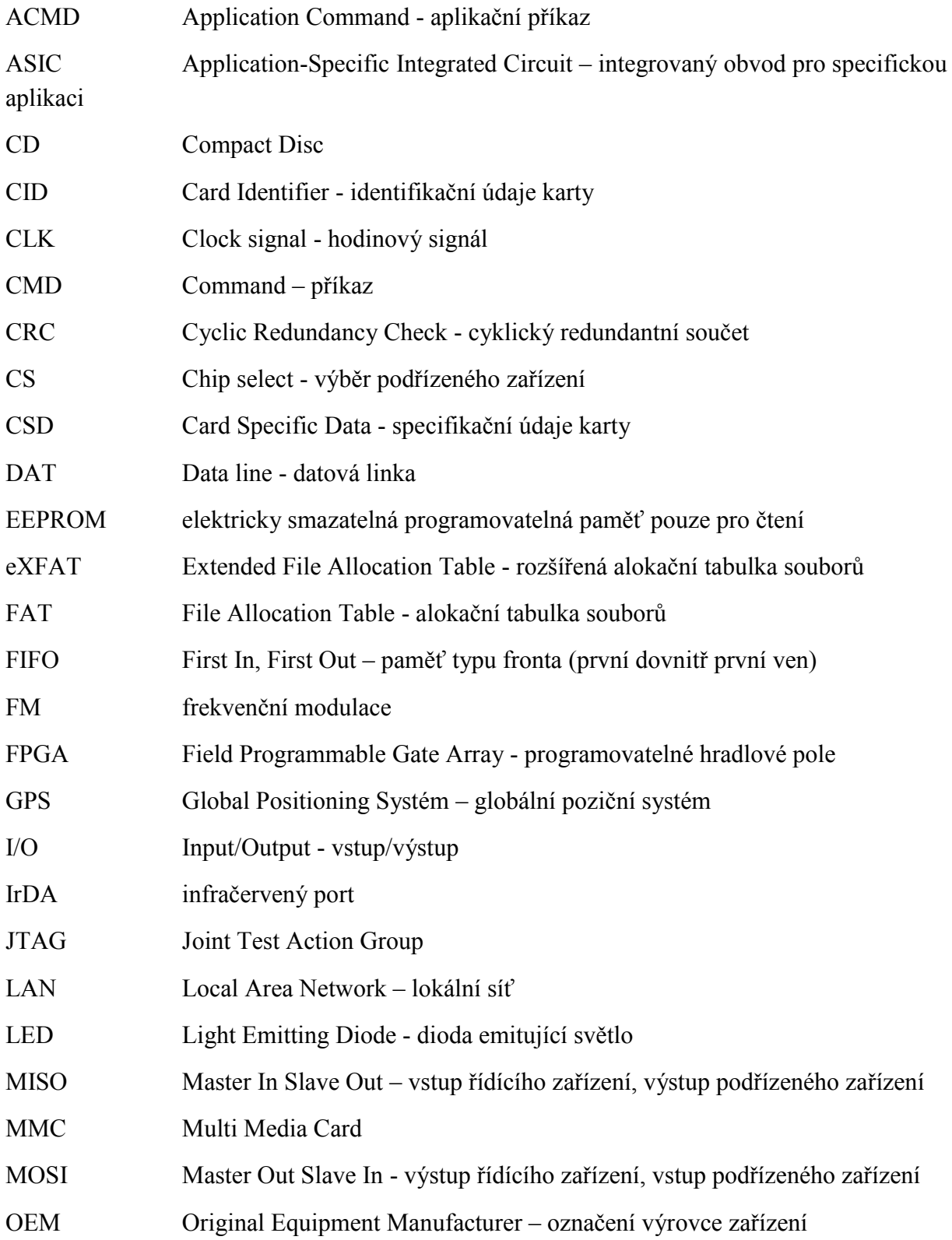

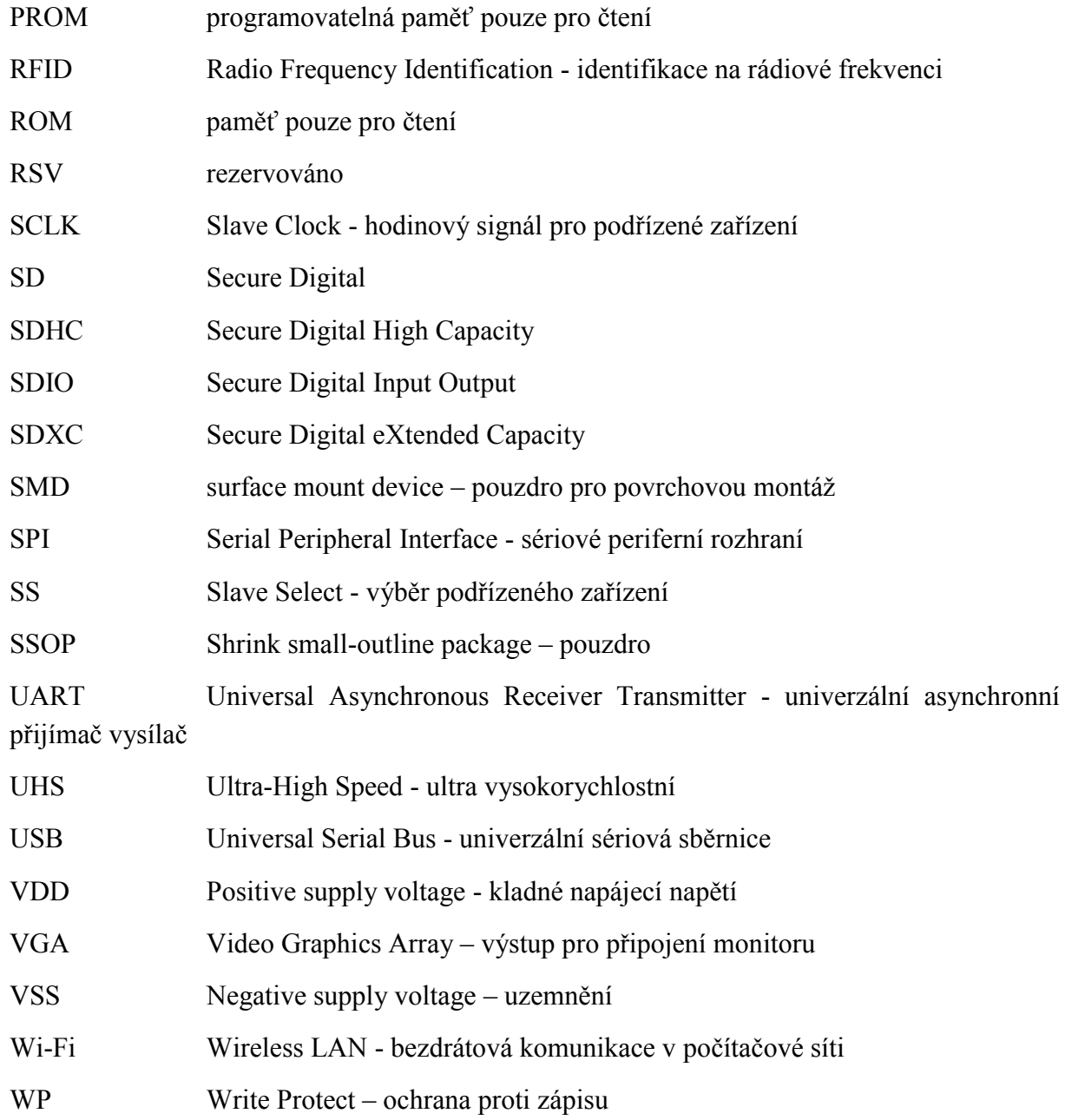

## <span id="page-53-0"></span>**Seznam příloh**

- Příloha č. 1 Schéma zapojení rozšiřujícího modulu
- Příloha č. 2 Návrh zapojení desky v horní vrstvě a osazovací plán horní vrstvy
- Příloha č. 3 Návrh zapojení desky ve spodní vrstvě a osazovací plán spodní vrstvy
- Příloha č. 4 Seznam součástek
- Příloha č. 5 Fotografie hotové rozšiřující desky

Příloha č. 6 – Na přiloženém CD se nachází veškeré zdrojové kódy ve VHDL, návrh desky v programu EAGLE a elektronická verze této práce

*Příloha č. 1 - Schéma zapojení rozšiřujícího modulu*

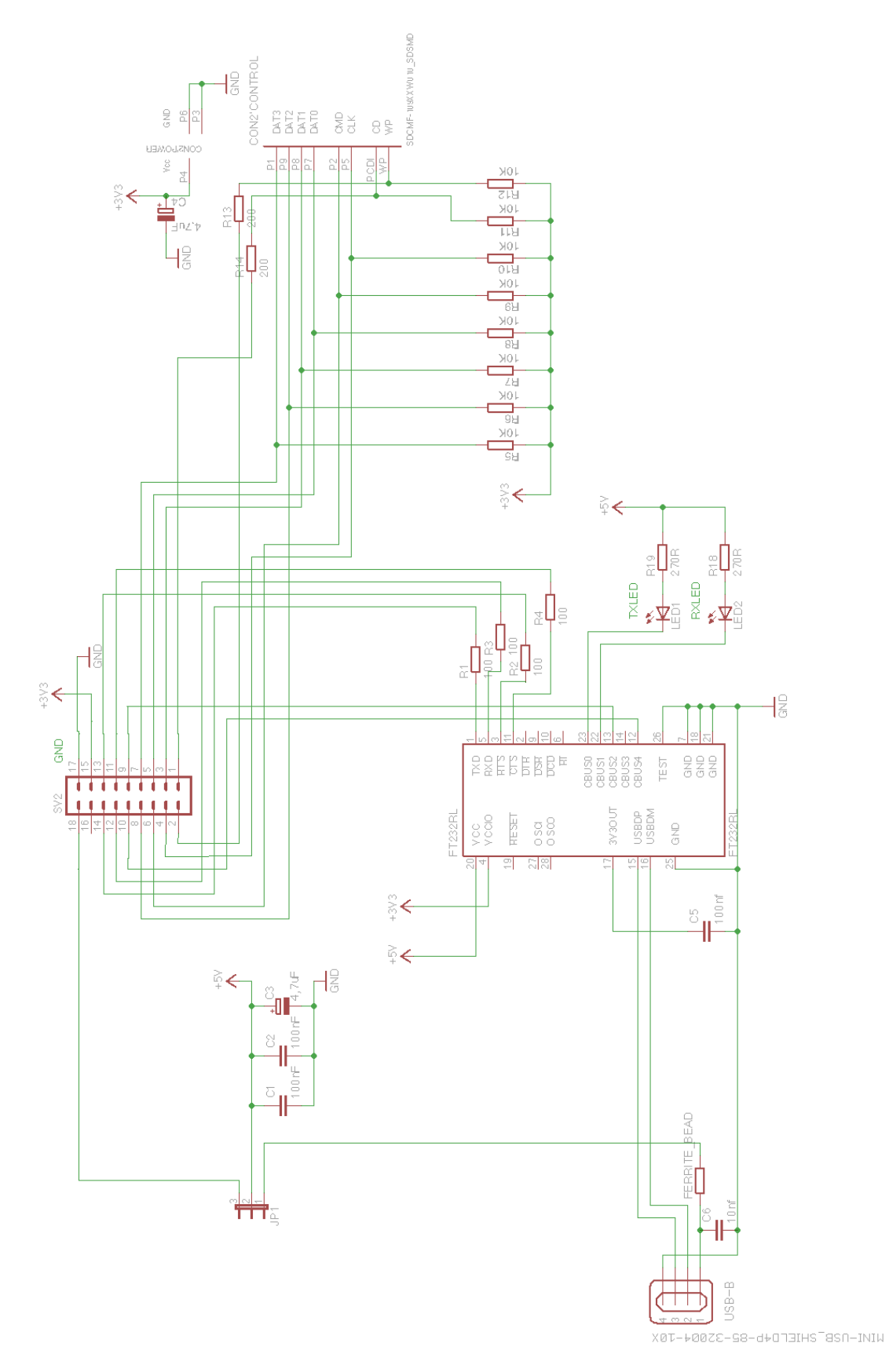

*Příloha č. 2 – Návrh zapojení desky v horní vrstvě a osazovací plán horní vrstvy*

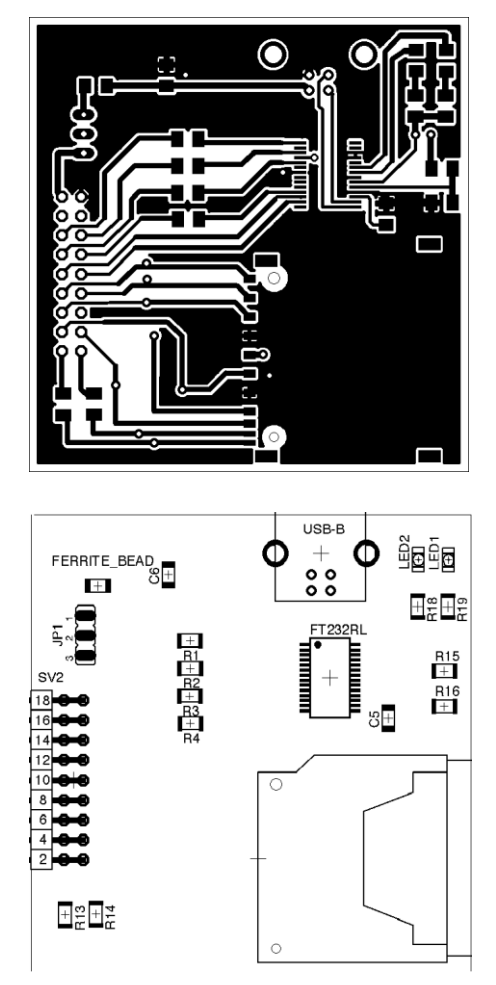

Rozměr desky 58 x 60 [mm], měřítko M1:1

*Příloha č. 3 – Návrh zapojení desky ve spodní vrstvě a osazovací plán spodní vrstvy*

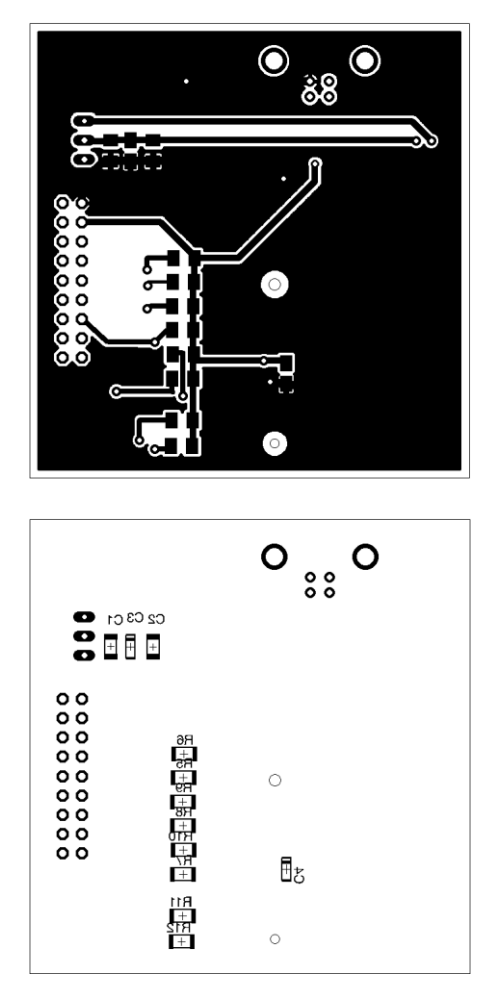

Rozměr desky 58 x 60 [mm], měřítko M1:1

*Příloha č. 4 – Seznam součástek*

| Označení                          | Hodnota          | Pouzdro             | <b>Popis</b>          |
|-----------------------------------|------------------|---------------------|-----------------------|
| C <sub>1</sub>                    | 100nF            | C1206               | Keramický kondenzátor |
| C <sub>2</sub>                    | 100nF            | C1206               | Keramický kondenzátor |
| C <sub>3</sub>                    | 4,7uF            | A/3216-18R          | Tantalový kondenzátor |
| C <sub>4</sub>                    | 4,7uF            | A/3216-18R          | Tantalový kondenzátor |
| C <sub>5</sub>                    | 100nF            | C1206               | Keramický kondenzátor |
| C6                                | 10 <sub>nf</sub> | C1206               | Keramický kondenzátor |
| CON <sub>2</sub>                  |                  | SDCMF-<br>109XXW010 | Slot paměťové karty   |
| <b>FERRITE BEAD</b>               |                  | R1206               | Feritová perla        |
| FT232RL                           | FT232RL          | SSOP28              | Převodník USB <> UART |
| JP1                               |                  | 1X03                | Propojka              |
| LED1                              |                  | 1206                | LED dioda             |
| LED <sub>2</sub>                  | -                | 1206                | LED dioda             |
| R1 - R4                           | 100              | R1206               | SMD rezistor          |
| $R5 - R12$                        | 10K              | R1206               | SMD rezistor          |
| R13, R14                          | 200              | R1206               | SMD rezistor          |
| R15                               | 4K7              | R1206               | SMD rezistor          |
| R <sub>16</sub>                   | 10K              | R1206               | SMD rezistor          |
| R <sub>18</sub> , R <sub>19</sub> | 270              | R <sub>1206</sub>   | SMD rezistor          |
| SV <sub>2</sub>                   |                  | MA09-2W             | Výstupní port         |
| <b>USB-B</b>                      | Mini-USB         | 85-32004-10X        | USB port              |

*Příloha č. 5 – Fotografie hotové rozšiřující desky*

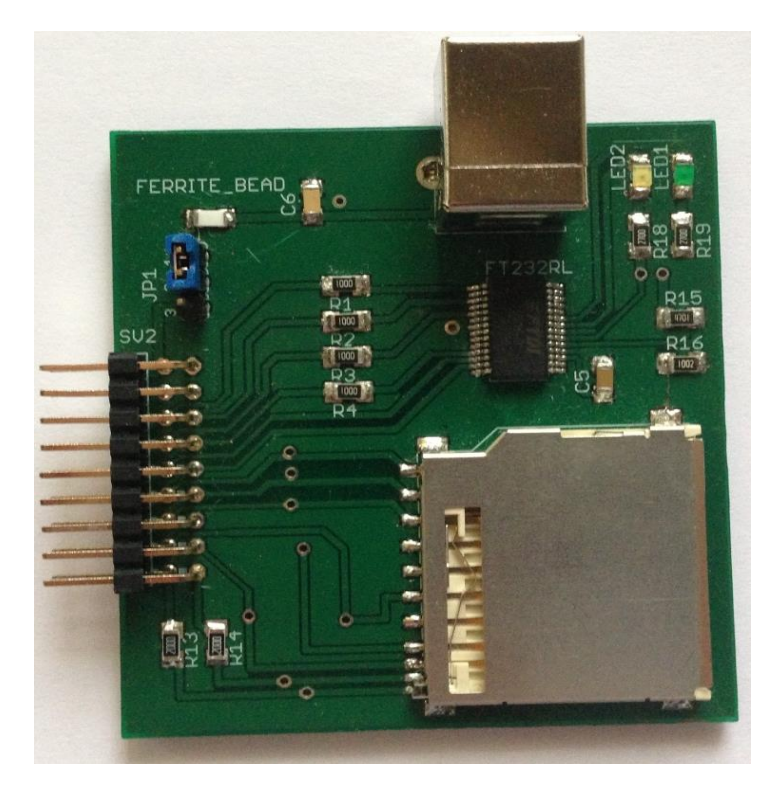

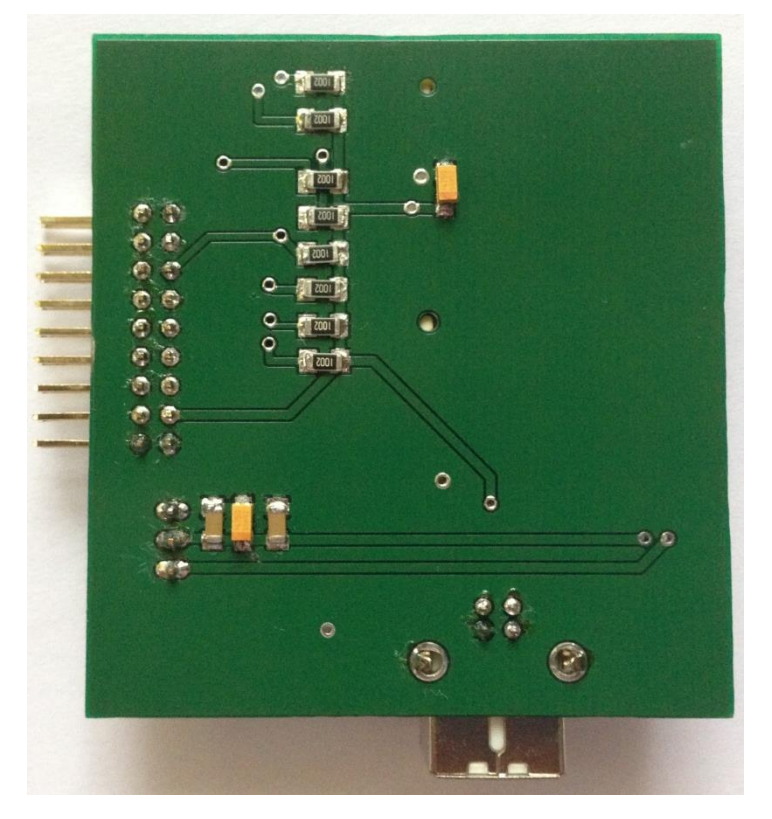